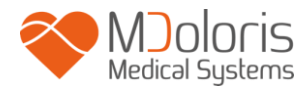

#### **Manuale utente**

#### **TECNOLOGIA ANI**

#### **ANI Monitor V2**

#### **Software versione: V2.2.3.0**

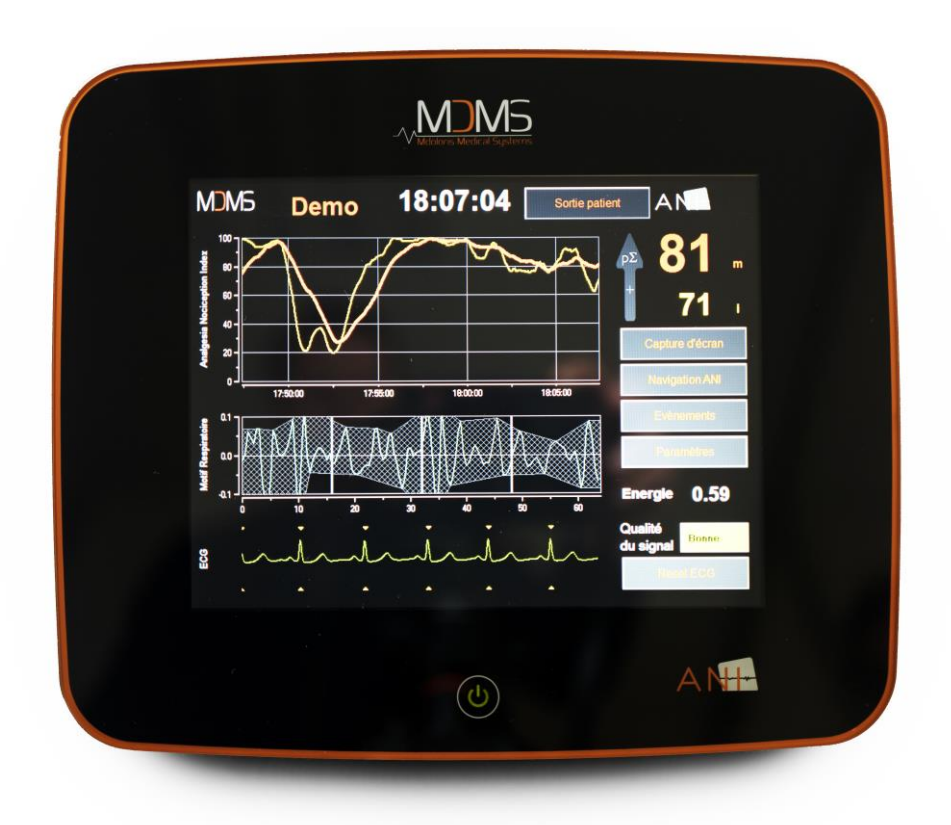

# **1370** (Prima approvazione marchio CE: febbraio 2017)

MDOLORIS MEDICAL SYSTEMS SAS Biocentre Fleming Bâtiment C Epi de Soil 270 rue Salvador Allende 59120 LOOS (France) Tel: 03 62 09 20 80 - Fax: 09 72 38 75 27 [www.mdoloris.com](http://www.mdoloris.com/)

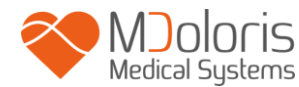

**©Mdoloris Medical Systems, Tutti i diritti riservati. Il contenuto del presente documento non può essere copiato o riprodotto in nessuna forma senza l'autorizzazione di Mdoloris Medical Systems.**

**Mdoloris Medical Systems è un marchio commerciale depositato. ANI è un marchio protetto.**

#### **Informazioni Importanti circa l'uso previsto dell'ANI Monitor V2:**

**L'ANI Monitor V2 Mdoloris Medical Systems è destinato all'uso su pazienti adulti e pediatrici dall'età di 2 anni.**

**L'ANI Monitor V2 è destinato all'uso sotto la diretta supervisione di un medico specialista o di personale appositamente formato per il suo utilizzo (rianimatori, anestesisti, tecnici di anestesia) in un ambiente medico, non sterile.**

**L'ANI Monitor V2 consente di monitorare il tono del sistema nervoso parasimpatico. Può essere utilizzato per monitorare gli effetti di determinati agenti analgesici. L'ANI Monitor V2 è progettato per coadiuvare la valutazione clinica.**

**L'interpretazione del valore ANI deve essere sempre sottoposta al parere clinico e confrontata con gli altri segni clinici osservati. È sconsigliato affidarsi unicamente al parametro ANI per il monitoraggio dell'analgesia paziente. Come per ogni parametro di monitoraggio, gli artefatti e la cattiva qualità del segnale possono comportare valori ANI non pertinenti. Gli eventuali artefatti possono essere provocati dall'attività o rigidità muscolare, dai movimenti, da una posizione scorretta dei sensori fonte o da interferenza elettrica.** 

**La misurazione dell'ANI non è interpretabile nelle seguenti situazioni:**

- **aritmia**
- **assenza di respirazione (es: apnea dovuta a intubazione)**
- **frequenza respiratoria inferiore a 9 cicli/min**
- **volume corrente variabile sulla durata di misura, ovvero 64 secondi**
- **respirazione irregolare (quando il soggetto parla, ride o tossisce)**
- **pace maker (alcuni tipi)**
- **trapianto cardiaco**
- **Assunzione di droghe che influenzano l'attività cardiaca sinusale (Atropina e altri farmaci anticolinergici,...)**

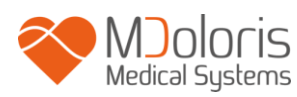

### **Contents**

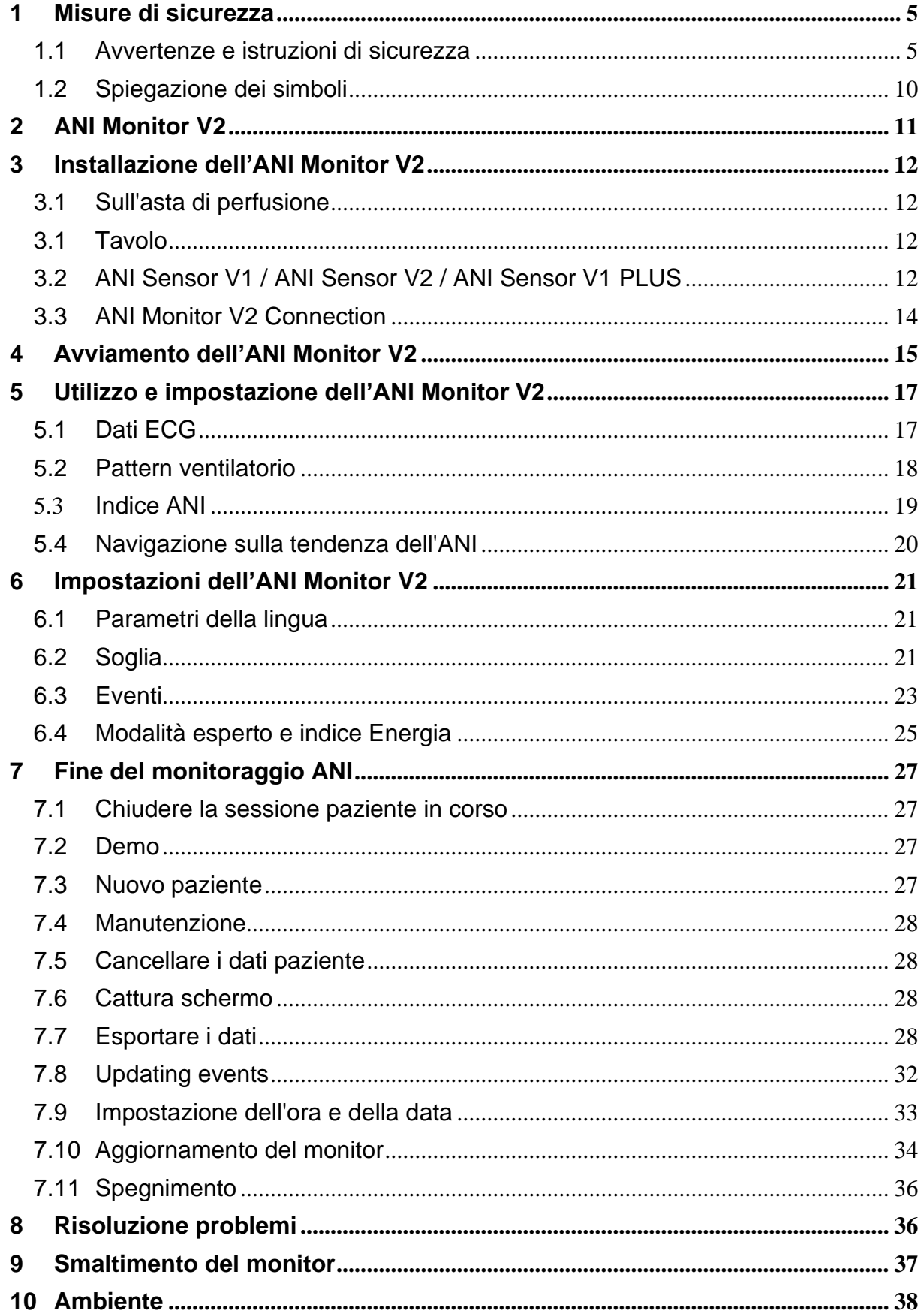

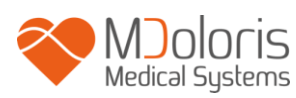

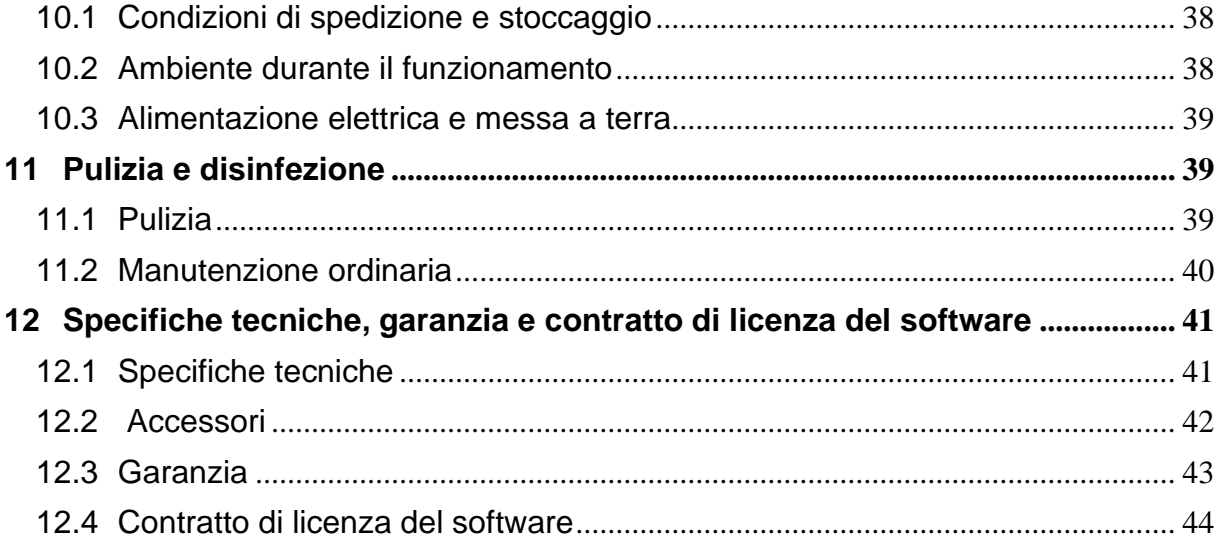

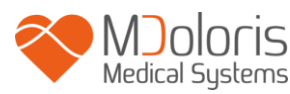

### <span id="page-4-0"></span>**1 Misure di sicurezza**

**Attenzione: Leggere interamente e attentamente il presente manuale prima di utilizzare il monitor in ambiente clinico.**

### <span id="page-4-1"></span>**1.1 Avvertenze e istruzioni di sicurezza**

# $\sqrt{N}$

*LA CORRENTE DI DISPERSIONE DEL CAVO DI TERRA DEVE ESSERE OBBLIGATORIAMENTE VERIFICATA DA UN TECNICO ESPERTO IN INGEGNERIA BIOMEDICALE AUTORIZZATO UNA VOLTA CHE LA SCATOLA DELL'APPARECCHIO E' APERTA.*

 $\mathcal{N}$ 

*LA PROTEZIONE CONTRO GLI EFFETTI DELLA SCARICA DI UN DEFIBRILLATORE CARDIACO DIPENDE DALL'IMPIEGO DEI CAVI APPROPRIATI.*

### $\mathcal{N}$

*RISCHIO D'ESPLOSIONE: NON UTILIZZARE IL ANI Monitor V2 IN ATMOSFERA INFIAMMABILE, IN LUOGHI IN CUI SONO CONCENTRATI PRODOTTI ANESTETICI INFIAMMABILI.*

### $/ \! \Lambda$

*NÉ IL MONITOR, NÉ GLI ELETTRODI SONO STUDIATI PER L'IMPIEGO IN AMBIENTE RM.*

### $\mathcal{N}$

*QUESTO MONITOR NON PUÒ, IN ALCUN CASO, ESSERE CONSIDERATO COME MONITOR ECG.* 

### $\sqrt{N}$

*ELEMENTI DA PRENDERE IN CONSIDERAZIONE IN CASO D'UTILIZZO D'APPARECCHI DI TERAPIA ELETTROCONVULSIVA (TEC) DURANTE IL MONITORAGGIO ANI:*  **allontanare il più possibile gli elettrodi dai sensori fonte per limitare le interferenze. Alcuni apparecchi possono disturbare il segnale. Assicurarsi della compatibilità degli apparecchi durante la sistemazione del paziente.**

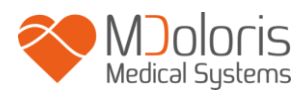

### 

*UTILIZZARE UNICAMENTE IL CAVO D'ALIMENTAZIONE FORNITO DAL PRODUTTORE. NON ADATTARE MAI LA PRESA DEL MONITOR A UNA PRESA NON STANDARD.*

### $\mathcal{N}$

*VERIFICARE CHE IL MONITOR SIA BEN POSIZIONATO PER NON FERIRE IL PERSONALE O IL PAZIENTE.*

# $\bigwedge$

*IN CASO DI COLLEGAMENTO DI STRUMENTI AUSILIARI ESTERNI, QUALI PC DI RACCOLTA DATI, CONTROLLARE LA CORRENTE DISPERSA DEL SISTEMA, CHE DEVE ESSERE INFERIORE AL LIMITE SPECIFICATO DALLA NORMA IN VIGORE, NORMA CEI 60601-1.*

## $\mathcal{N}$

*L'UTILIZZO DI STRUMENTI AUSILIARI NON CONFORMI ALLE RACCOMANDAZIONI DEL FABBRICANTE POSSONO COMPROMETTERE LA SICUREZZA DELL'APPARECCHIATURA.* 

*QUANDO SI SCEGLIE UNO STRUMENTO, SI CONSIGLIA DI:*

*VERIFICARNE LA CONFORMITÀ ALL'IMPIEGO NELL'AMBIENTE DEL PAZIENTE O DEL LUOGO D'INTERVENTO*

*VERIFICARE LA CONFORMITÀ "CE" DI TALE DISPOSITIVO E LA SUA COMPATIBILITÀ CON L'ANI Monitor V2 (CEI 60601-1).* 

### $\mathcal{N}$

GLI ELEMENTI CONDUTTORI DEGLI ELETTRODI, SENSORI E CONNETTORI DEL *DISPOSITIVO NON DEVONO ESSERE POSTI IN PROSSIMITÀ DI ALTRI ELEMENTI CONDUTTORI, TERRA INCLUSA.*

 $\sqrt{N}$ 

*AL FINE DI MINIMIZZARE I RISCHI DI SCOTTATURE CON L'ELETTRODO NEUTRO CHIRURGICO HF, EVITARE DI PORRE GLI ELETTRODI ANI FRA IL SITO CHIRURGICO E L'ELETTRODO DI RITORNO ALL'UNITÀ D'ELETTRO-CHIRURGIA.*

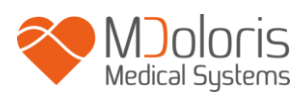

 $\sqrt{N}$ 

**IL CAVO D'INTERFACCIA DEVE ESSERE ATTENTAMENTE POSIZIONATO E TENUTO IN POSIZIONE PER EVITARE QUALSIASI RISCHIO DI STRANGOLAMENTO DEL PAZIENTE.**

# $\bigwedge$

**NON POSIZIONARE GLI ELETTRODI TRA LE PALETTE DEL DEFIBRILLATORE QUANDO QUESTO VIENE UTILIZZATO SU UN PAZIENTE COLLEGATO L'ANI Monitor V2.**

# $\bigwedge$

**RISCHIO DI FOLGORAZIONE:** 

- **NON SCOLLEGARE IL CAVO D'ALIMENTAZIONE CON LE MANI BAGNATE O SEMPLICEMENTE UMIDE**
- **NON TOGLIERE IL COPERCHIO DEL MONITOR DURANTE IL SUO FUNZIONAMENTO O IL COLLEGAMENTO ALLA CORRENTE**
- **IL FABBRICANTE DI QUESTO APPARECCHIO HA VERIFICATO CHE LA CORRENTE DI DISPERSIONE E LA CORRENTE DI SICUREZZA PAZIENTE SONO INFERIORI AI LIMITI STABILITI DALLE NORME DI SICUREZZA VIGENTI. LA VERIFICA DI QUESTE CORRENTI È UNA MISURA DI SICUREZZA CHE LA STRUTTURA DEVE EFFETTUARE REGOLARMENTE E IN PARTICOLARE DOPO L'INTERVENTO TECNICO DI PERSONALE BIOMEDICALE.**
- **DOPO QUALSIASI SCHIZZO DI SANGUE O LIQUIDO, TESTARE LA CORRENTE DI DISPERSIONE PRIMA DI QUALSIASI RIUTILIZZO DEL MATERIALE**

# $\mathcal{N}$

**ADOTTARE TUTTE LE MISURE DI PRECAUZIONE ESISTENTI PER EVITARE QUALSIASI CONTATTO CON SANGUE O ALTRE SOSTANZE A RISCHIO DI BIOCONTAMINAZIONE. L'EVENTUALE MATERIALE CONTAMINATO DEVE ESSERE TRATTATO CONFORMEMENTE ALLE NORME D'IGIENE VIGENTI NELLA STRUTTURA SANITARIA.**

 $\mathcal{N}$ 

*NON MESCOLARE LE SOLUZIONI DISINFETTANTI (CLORO E AMMONIACA...). POTREBBERO GENERARSI GAS TOSSICI.*

**L'ANI Monitor V2 È CONFORME ALLE NORME DI COMPATIBILITÀ ELETTROMAGNETICA EN 60601-1-2. IL FUNZIONAMENTO DI QUESTO APPARECCHIO PUÒ ALTERARE O ESSERE ALTERATO DAL FUNZIONAMENTO DI ALTRI STRUMENTI CHE SI TROVANO IN PROSSIMITÀ, A CAUSA DELLE INTERFERENZE ELETTROMAGNETICHE (EMI). SE SI RISCONTRA TALE PROBLEMA:**

**- ALLONTANARE GLI APPARECCHI** 

- **- MODIFICARE L'ORIENTAMENTO DEL CAVO DELL'APPARECCHIO**
- **- COLLEGARE GLI APPARECCHI A PRESE ELETTRICHE DISTINTE**
- **- CONTATTARE IL PROPRIO REFERENTE MDOLORIS MEDICAL SYSTEMS.**

# $\sqrt{N}$

**IN SALA OPERATORIA, L'ANI Monitor V2 DEVE ESSERE POSIZIONATO AL DI FUORI DEL CONO DI SICUREZZA CAUSA RISCHIO ESPLOSIONE.** 

# $\mathcal{N}$

**IN SALA OPERATORIA, IL ANI Monitor V2 DEVE ESSERE POSIZIONATO AL DI FUORI DEL CONO DI SICUREZZA CAUSA RISCHIO ESPLOSIONE.** 

 $\mathbb{A}$ 

**SE IL MONITOR È APERTO, IN OGNI CASO, LA MODIFICA DELL'APPARECCHIO È STRETTAMENTE VIETATA.**

 $\sqrt{N}$ 

**LE CARATTERISTICHE DELLE EMISSIONI DELL'ANI Monitor V2 PERMETTONO DI UTILIZZARLO NELLE ZONE INDUSTRIALI E NEGLI OSPEDALI (CISPR 11 CLASSE A). SE USATO IN AMBIENTE RESIDENZIALE (PER CUI È RICHIESTO IL CISPR 11 CLASSE B), L'ANI Monitor V2 ANI PUÒ NON FORNIRE UNA PROTEZIONE ADEGUATA DEI SERVIZI DI RADIOCOMUNICAZIONE. L'UTENTE PUÒ TROVARSI A DOVER EFFETTUARE MISURE CORRETTIVE QUALI REINSTALLARE O RIORIENTARE L'ANI Monitor V2.**

 $\mathcal{N}$ 

**PER EVITARE MALFUNZIONAMENTI L'ANI Monitor V2 LA NON DEVE ESSERE UTILIZZATO ACCANTO AD ALTRI DISPOSITIVI NÉ IMPILATO SU ALTRI DISPOSITIVI. NEL CASO IN CUI SI RENDA NECESSARIO QUESTO TIPO DI CONFIGURAZIONE, L'ANI Monitor V2 DEVE ESSERE VALUTATO CON GLI ALTRI DISPOSITIVI PER CONTROLLARNE IL NORMALE FUNZIONAMENTO.** 

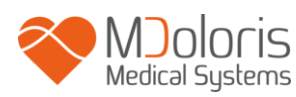

# $\bigwedge$

**IL MEDICO NON DEVE TOCCARE SIMULTANEAMENTE IL PAZIENTE E L'ANI Monitor V2.**

# $\bigwedge$

**QUANDO SI SOSTITUISCE IL MORSETTO, UTILIZZARE SOLO VITI DI NYLON PER RISPETTARE L'ISOLAMENTO.**

# $\bigwedge$

**Lo strumento non deve essere collocato in una zona direttamente o indirettamente accessibile al paziente. Ad esempio, non porre l'apparecchio su un altro apparecchio il cui involucro è metallico.**

### $\bigwedge$

**PER RIMUOVERE L'ALIMENTAZIONE DAL MONITOR, SCOLLEGARE IL CAVO DI ALIMENTAZIONE.**

### $\bigwedge$

**Non passare in autoclave né il monitor, né il modulo d'acquisizione. Il passaggio in autoclave danneggerebbe gravemente questi due componenti.**

# $\mathcal{N}$

**Non ostruire le fessure di ventilazione del monitor.**

 $\bigwedge$ 

**Il riciclo di questo apparecchio medico, dei suoi componenti e dell'imballaggio deve effettuarsi conformemente alla regolamentazione vigente in materia d'ambiente e gestione dei rifiuti elettrici.**

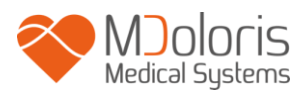

### <span id="page-9-0"></span>**1.2 Spiegazione dei simboli**

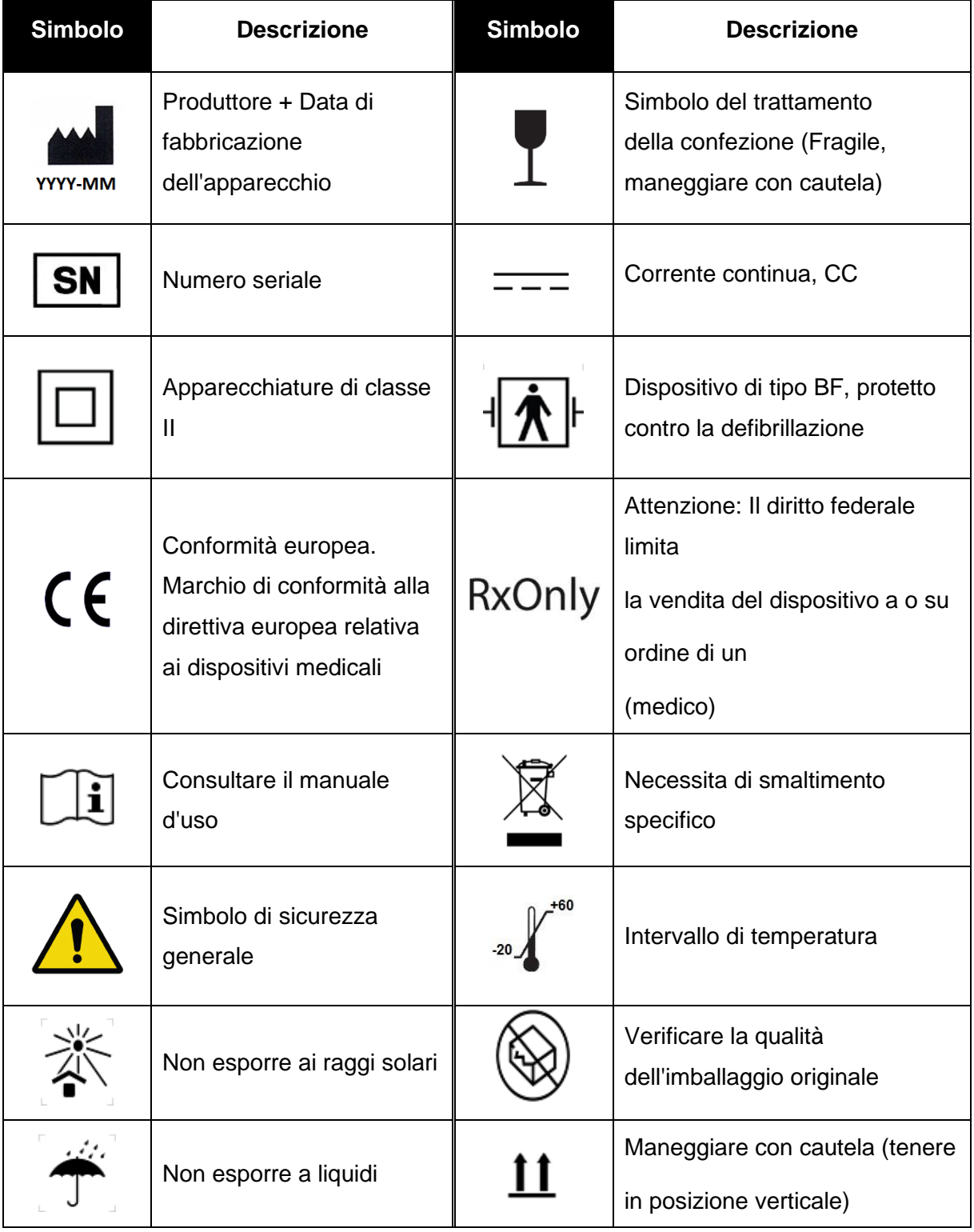

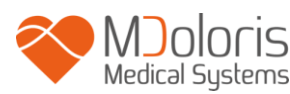

### <span id="page-10-0"></span>**2 ANI Monitor V2**

ANI (Analgesia Nociception Index) è una misura normalizzata del componente parasimpatico (pΣ) del sistema nervoso autonomo (SNA). Utilizza l'innalzamento puntuale e rapido del tono pΣ indotto da ciascun ciclo respiratorio (spontaneo o artificiale) per misurare la "quantità relativa" del tono pΣ.

Queste variazioni rapide di tono pΣ si esprimono a livello del nodo sinusale tramite variazioni dell'intervallo di tempo che separa due onde R dell'elettrocardiogramma. La sequenza di intervalli R-R normali (derivanti da ciclo cardiaco sinusale e non da extrasistole) costituisce il periodogramma (visualizzato come "pattern respiratorio" sul monitor). Il componente pΣ viene valutato dopo il filtraggio, normalizzazione e ri-campionatura della serie R-R, misurando la superficie generata dai cicli respiratori sul periodogramma. Più il tono pΣ è importante, maggiore è la superficie misurata. Viceversa, la superficie misurata diminuisce quando il tono pΣ diminuisce.

L'ANI è espresso sotto forma di un indice che va da 0 a 100. Questo indice riflette l'attività del sistema nervoso parasimpatico. Esprime la quantità relativa del tono pΣ presente rispetto al tono Σ nell'SNA del soggetto. La misurazione visualizzata rappresenta la media di una successione di misurazioni: ciascuna misurazione di base viene realizzata per ogni 64 secondi di dati. La finestra di scorrimento si aggiorna una volta al secondo.

L'ANI Monitor V2 consente di visualizzare due misurazioni medie dell'ANI: Risultati ANIi derivati dalla media dell'ANI misurato negli ultimi 120 sec e risultati ANIm derivati dalla media dell'ANI misurato negli ultimi 240 sec.

Secondo un'interpretazione probabilista, l'ANI viene interpretata come misura del rischio che un soggetto anestetizzato presenti una reattività emodinamica durante una stimolazione nocicettiva (aumento di frequenza cardiaca o di pressione arteriosa del 20% rispetto a un riferimento) nei 10 minuti che seguono la diminuzione dell'ANI sotto un valore specifico. Le soglie predittive non sono ancora stabilite, ma studi preliminari suggeriscono che un valore ANI:

- Situato nel range 50-70 renda il verificarsi di un episodio di reattività emodinamica nei 10 minuti successivi *poco probabile*;
- inferiore a 50 renda il verificarsi di un episodio di reattività emodinamica nei 10 minuti successivi *molto probabile*;

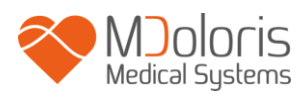

Il calcolo dell'ANI si basa sulla variabilità degli intervalli R-R dell'ECG. Nel ANI Monitor V2, non essendo un monitor ECG, gli elettrodi sono stati studiati per recuperare le informazioni legate ai complessi QRS. L'acquisizione d'un vettore cardiaco è dunque sufficiente al calcolo dell'ANI.

## <span id="page-11-0"></span>**3 Installazione dell'ANI Monitor V2**

### <span id="page-11-1"></span>**3.1 Sull'asta di perfusione**

Bisogna posizionare l'apparecchio in modo tale che sia facile collegarne la spina. Il monitor può essere installato su un'asta di perfusione. Questo sistema di fissaggio all'asta della flebo detto "morsetto di serraggio" è previsto per diametri da 19 a 38 mm.

### **Spetta all'utente assicurarsi della corretta conformità delle aste utilizzate.**

### <span id="page-11-2"></span>**3.1 Tavolo**

L'ANI Monitor V2 dispone di un sistema che permette di posizionarlo su una superficie piana.

### **3.2 ANI Sensor V1 / ANI Sensor V2 / ANI Sensor V1 PLUS**

<span id="page-11-3"></span>Gli elettrodo sono composti da un dispositivo diviso in due parti: un sensore doppio e un sensore semplice collegati insieme da un filo conduttore.

Il sensore è anch'esso suddiviso in due parti. Una parte adesiva e una parte attiva ricoperta di gel conduttore.

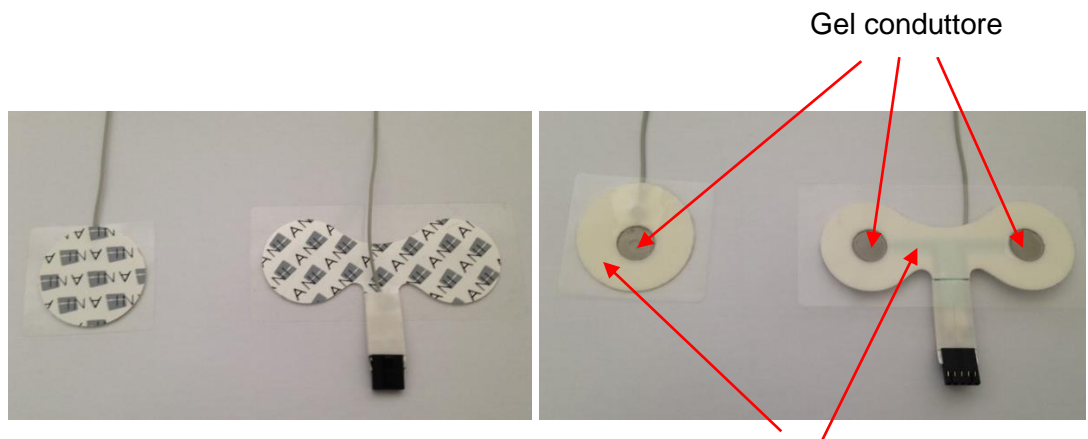

Parte adesiva

Il principio di questo dispositivo in due parti è di collocarsi ai lati del cuore (dunque del torace) per poter ottenere un vettore cardiaco (l'asse del vettore cardiaco medio secondo la posizione anatomica di riferimento è verso l'avanti, il basso e la sinistra). In questo caso si potrà posizionare il sensore doppio su una zona glabra della parte anteriore del torace e il sensore semplice sulla parte laterale sinistra del torace.

#### *AVVERTENZE:*

RIUTILIZZARE UN SENSORE GIÀ UTILIZZATO SU UN ALTRO PAZIENTE PUÒ COMPORTARE UN RISCHIO DI CONTAMINAZIONE INCROCIATA.

SE IL PAZIENTE SVILUPPA UN'ERUZIONE CUTANEA O ALTRI SINTOMI INABITUALI, RITIRARE GLI ELETTRODI. È IMPORTANTE PRESTARE UNA CURA PARTICOLARE AI PAZIENTI CHE SOFFRONO DI PROBLEMI DERMATOLOGICI.

NON COLLOCARE MAI GLI ELETTRODI SU FERITE.

*L'utilizzo di un sensore diverso da quello venduto da Mdoloris Medical Systems può danneggiare l'apparecchio o causare rischi per l'utente o il paziente.*

*Il riutilizzo di un sensore può ridurre la capacità d'aderenza comportando una possibile diminuzione della prestazione d'acquisizione del segnale ECG.*

*Il riutilizzo di un sensore può ridurre la capacità d'aderenza comportando una possibile diminuzione della prestazione d'acquisizione del segnale ECG.*

*Il riutilizzo di un sensore potrebbe ridurne l'adesione se applicato, rimosso e applicato nuovamente.*

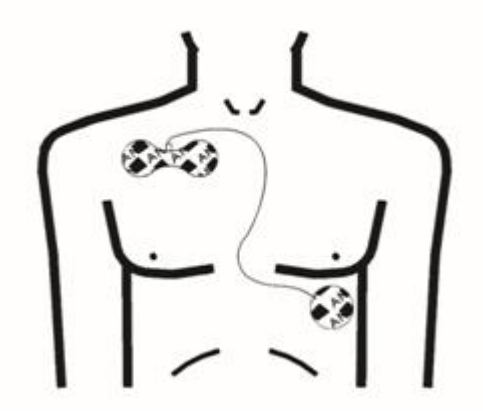

Posizionamento dei sensori

**NOTE;** L'ANI Monitor V2 è stato studiato per operare con elettrodi specifici ANI monouso. Si sconsiglia l'utilizzo di altri elettrodi.

La durata consecutiva d'aderenza massima degli elettrodi sul paziente è di 24 ore.

La durata di conservazione degli elettrodi è indicata sulla confezione.

I test di biocompatibilità sono stati eseguiti su tutti i sensori Mdoloris Medical Systems. Sono conformi agli standard ISO 10993-5 et 10993-10.

### <span id="page-13-0"></span>**3.3 ANI Monitor V2 Connection**

Collegare i sensori al cavo del sensore e collegare quest'ultimo al monitor.

Prima del collegamento, allineare attentamente le tacche situate sulla scheda di connessione per una perfetta corrispondenza degli spinotti. Per scollegare gli elettrodi, prendere il supporto in plastica appoggiando sulla levetta di blocco e tirarlo normalmente per disimpegnarlo. **Non tirare prendendo anche l'elettrodo.**

Levetta di blocco

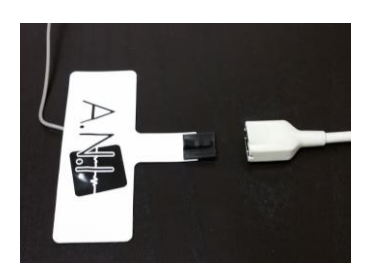

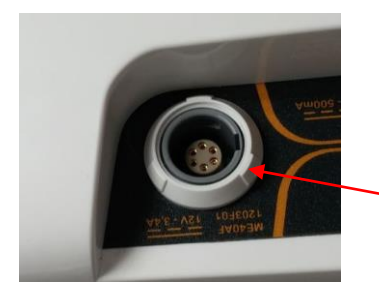

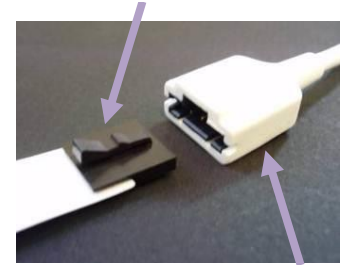

plastica

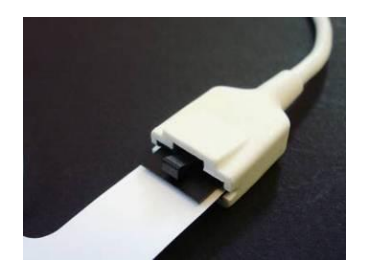

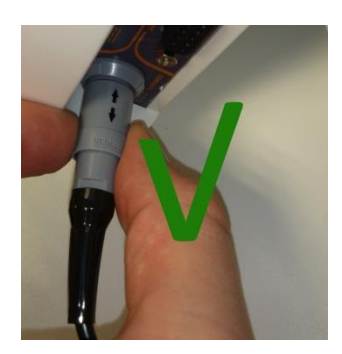

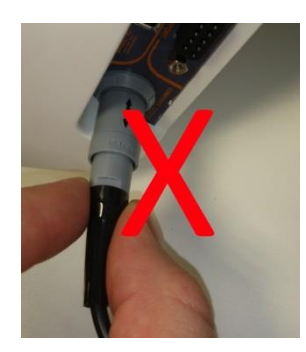

Supporto

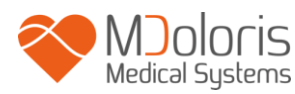

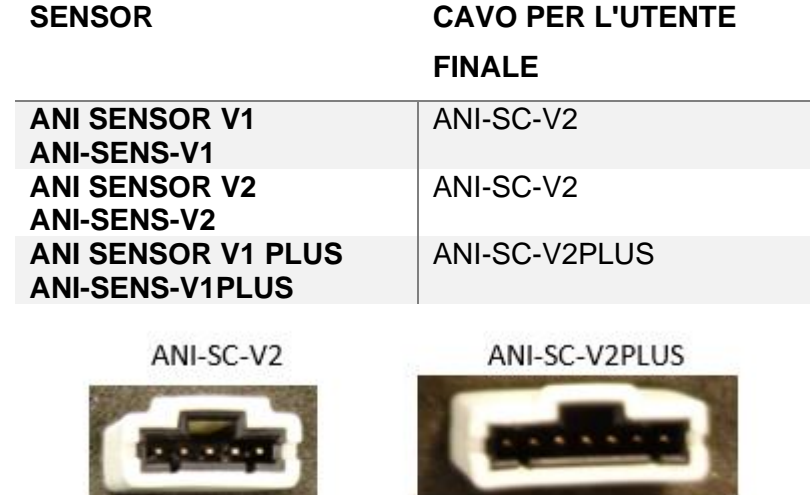

### <span id="page-14-0"></span>**4 Avviamento dell'ANI Monitor V2**

Dopo aver collegato il monitor alla presa elettrica, premere l'interruttore touch, situato nella parte centrale inferiore dello schermo.

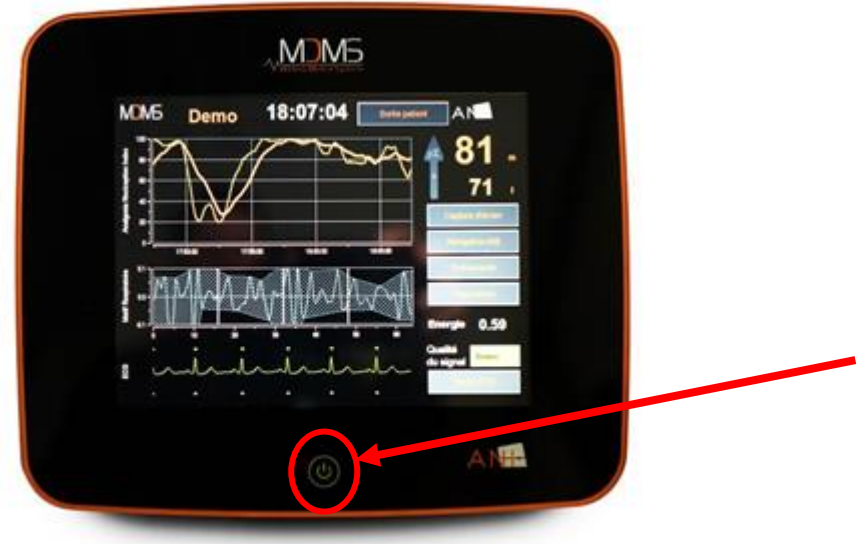

### **NOTE:**

- Quando il monitor è acceso, il LED è verde.
- Quando il monitor è in modalità stand-by, il LED è arancione.

Quando il monitor s'avvia, appaiono alcune immagini animate Mdoloris Medical Systems. Lo schermo quindi visualizza automaticamente il menu di avvio.

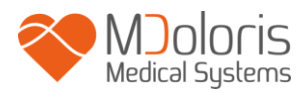

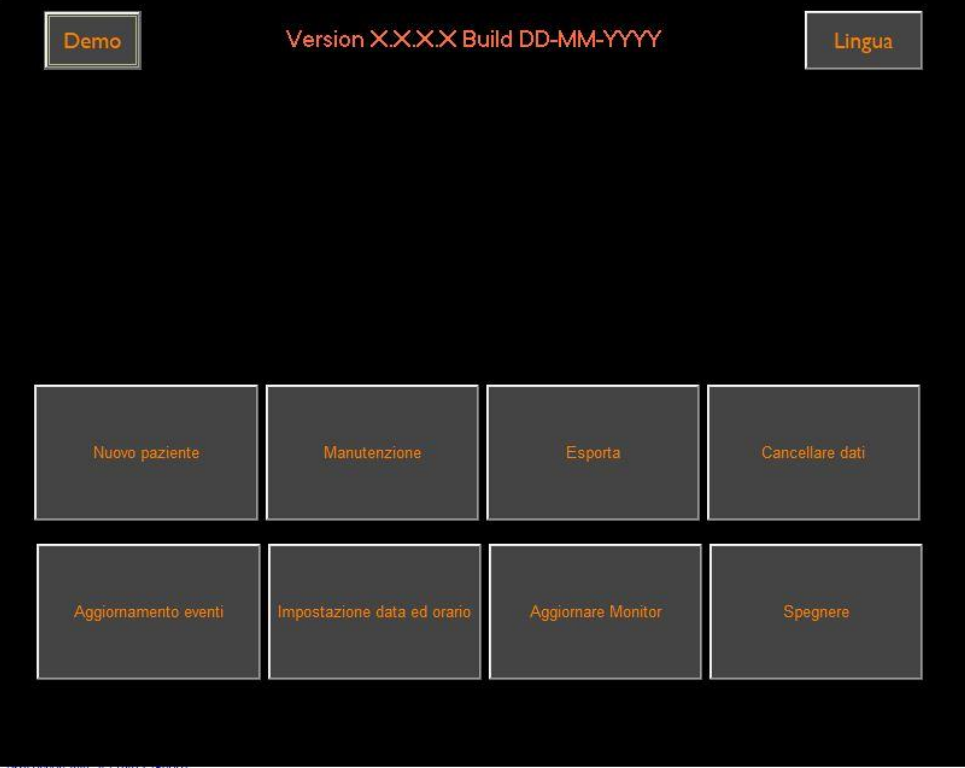

#### **Menu principale**

Una volta che il monitor è collegato al paziente tramite gli elettrodi, l'algoritmo di calcolo viene lanciato automaticamente

*Nota: il monitoraggio ANI può essere applicato a pazienti incoscienti o no, a discrezione del medico.* 

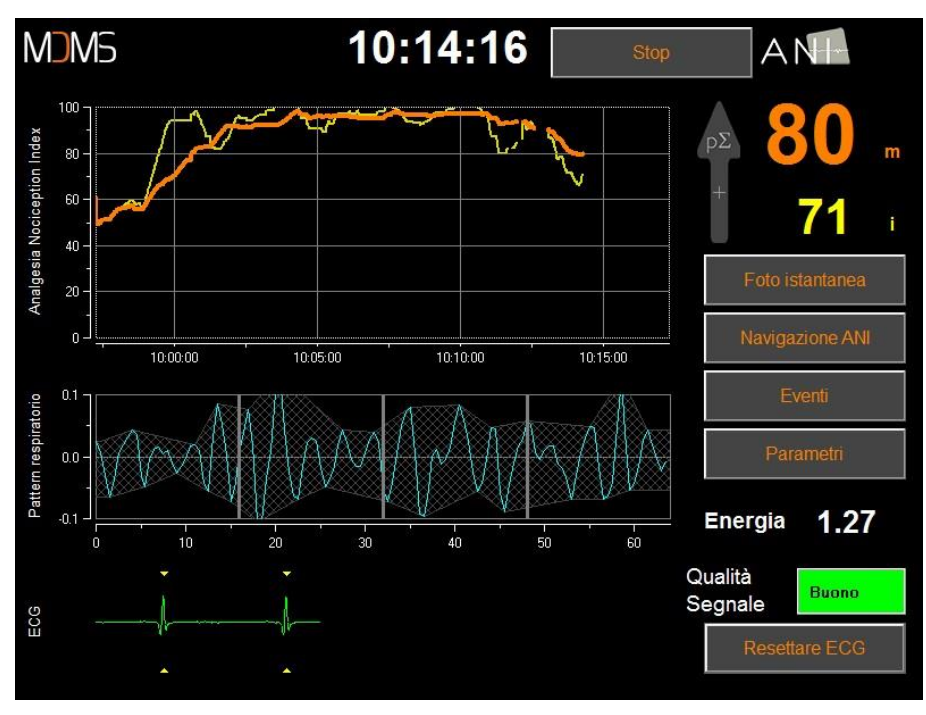

#### **Schermata principale**

Verificare la buona qualità del segnale ECG nella parte inferiore dello schermo. Se non è visibile alcun segnale, verificare il collegamento del connettore che collega gli elettrodi al monitor. Provare almeno una volta a scollegare e ricollegare il connettore per ritrovare un segnale ECG sufficientemente corretto. Se la visualizzazione del segnale avviene ma sembra anomalo, verificare la qualità dei collegamenti degli elettrodi e la connessione al cavo.

*AVVERTENZA: verificare sempre nella finestra superiore sinistra dello schermo che la qualità del segnale sia soddisfacente (indicatore di colore verde). Gli indici forniti dal monitor non possono essere presi in considerazione se il monitor evidenzia una qualità del segnale insufficiente (indicatore di colore rosso).*

Se l'utente ritiene che l'ampiezza dell'ECG è troppo debole, la pressione del tasto "**reset ECG**" consente la ricalibrazione automatica dell'acquisizione del segnale ECG.

### <span id="page-16-0"></span>**5 Utilizzo e impostazione dell'ANI Monitor V2**

### **5.1** *Dati ECG*

<span id="page-16-1"></span>La sotto-finestra inferiore visualizza l'ECG catturato dal monitor. Questo ECG viene filtrato da tutti gli artefatti ambientali e dagli artefatti fisiologici come, ad esempio, l'extrasistole.

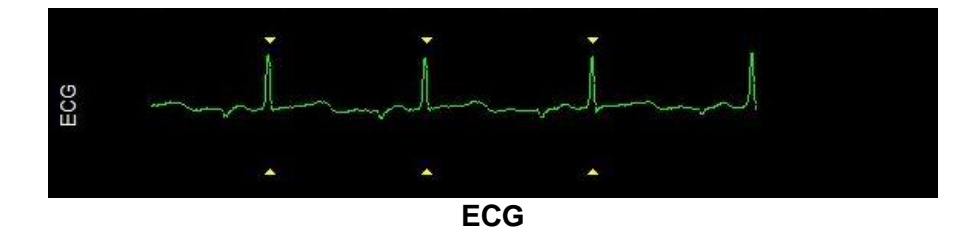

**AVVERTENZA:** Verificare sempre la buona qualità del segnale ECG :

1) Sia con il segnale morfologia sia con lo scorrimento attivato sullo schermo ECG

2) Nell'angolo in basso a destra dello schermo:

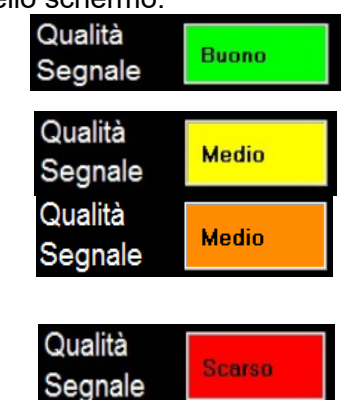

- Scarsa qualità delsegnale

- Media qualità del segnale

- Buona qualità del segnale

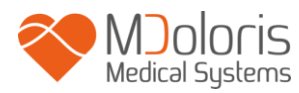

#### **Caso n°1: Il segnale non è visualizzato:**

Occorre provare, almeno una volta a sostituire il sensore.

#### **Caso n°2 –Media qualità del segnale:**

Quando la qualità del segnale è media, avverte l'utente che la qualità del segnale potrebbe diventare scarsa presto.

#### **Caso n°3 –Scarsa qualità del segnale:**

Le indicazioni fornite dal monitor non possono essere prese in considerazione se la qualità del segnale riportata dal monitor è scarsa (indicatore di colore rosso).

In tal caso, l'indice di ANI non viene più visualizzato, la curva non viene più evidenziata e un messaggio "scarsa qualità del segnale" appare al centro dello schermo per avvisare l'utente.

- Selezionare il pulsante "Acquisizione automatica" nell'angolo in basso a destra dello schermo per ricalibrare automaticamente l'acquisizione del segnale ECG.
- Se la qualità del segnale è **ancora media o scarsa**, scegliere un'altra derivazione ECG (sul monitor Multiparametrico). Infine, controllare la buona posizione degli elettrodi e la loro adesione sulla cute. Applicarli nuovamente o sostituirli se necessario.

#### *5.2* **Pattern ventilatorio**

<span id="page-17-0"></span>La superficie generata dai "pattern ventilatori" sulla serie R-R viene misurata e visualizzata sotto forma di area tratteggiata. Maggiore è la superficie, più il tono p $\Sigma$  è importante.

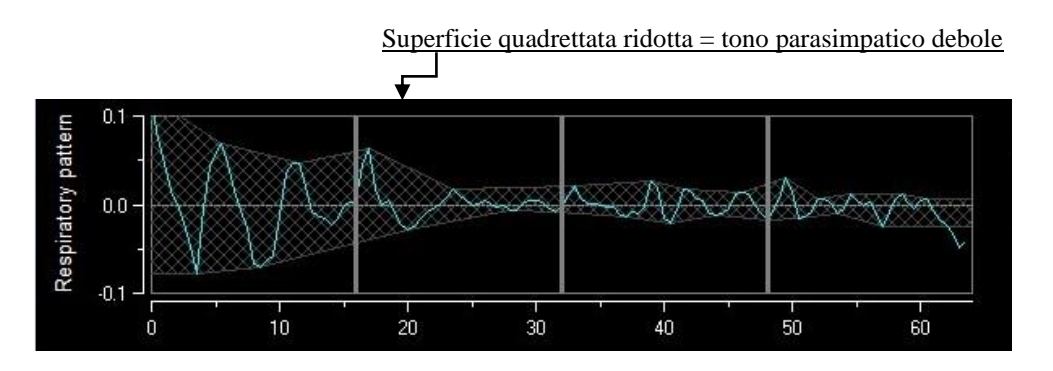

**Serie R-R normalizzata con debole ampiezza dell'aritmia sinusale respiratoria**

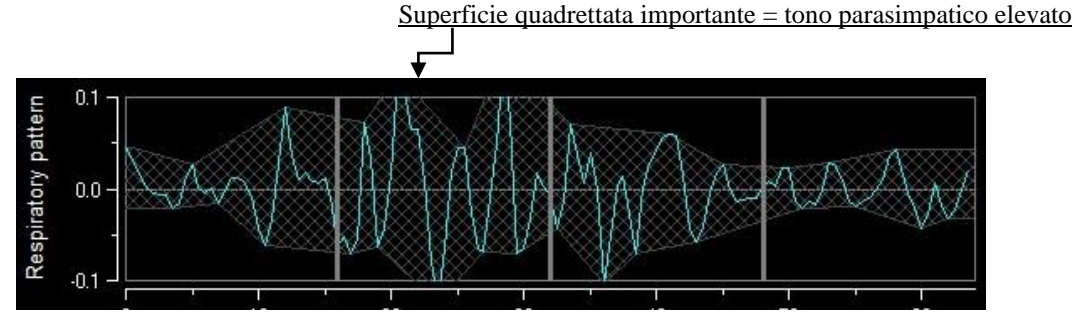

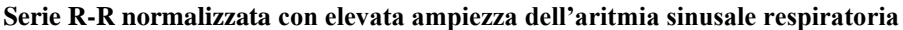

#### <span id="page-18-0"></span>**5.3 Indice ANI**

Abbiamo sviluppato algoritmi di calcolo basati sulla misurazione dell'ampiezza delle modulazioni dell'attività respiratoria delle serie R-R.

Viene visualizzato un indice continuo (ogni misura di base viene eseguita per ogni 64 secondi di dati e la finestra di scorrimento si aggiorna una volta al secondo) il che riflette il tono parasimpatico del paziente. Viene effettuato un calcolo al secondo e vengono calcolati due tipi di media: una media breve (media su due minuti) e una media più lunga (media su 4 minuti). Il monitor visualizza due parametri: quello giallo è l'ANI istantaneo (contrassegnato come "i"), risultante dalla media breve; quello arancione è il valore della media più lunga (contrassegnato come "m"). Questi indici possono consentire di prevenire una reattività emodinamica del paziente durante uno stimolo nocicettivo.

tern respirator

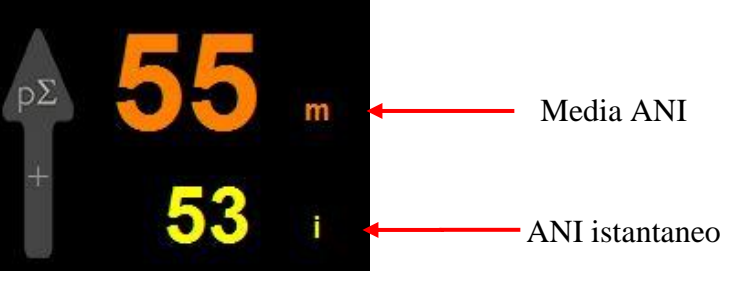

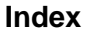

In seguito, nella finestra divisoria delle tendenze, vengono visualizzate una curva gialla e una curva arancio che riflettono i due indici nel tempo.

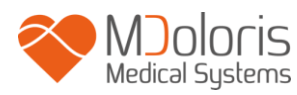

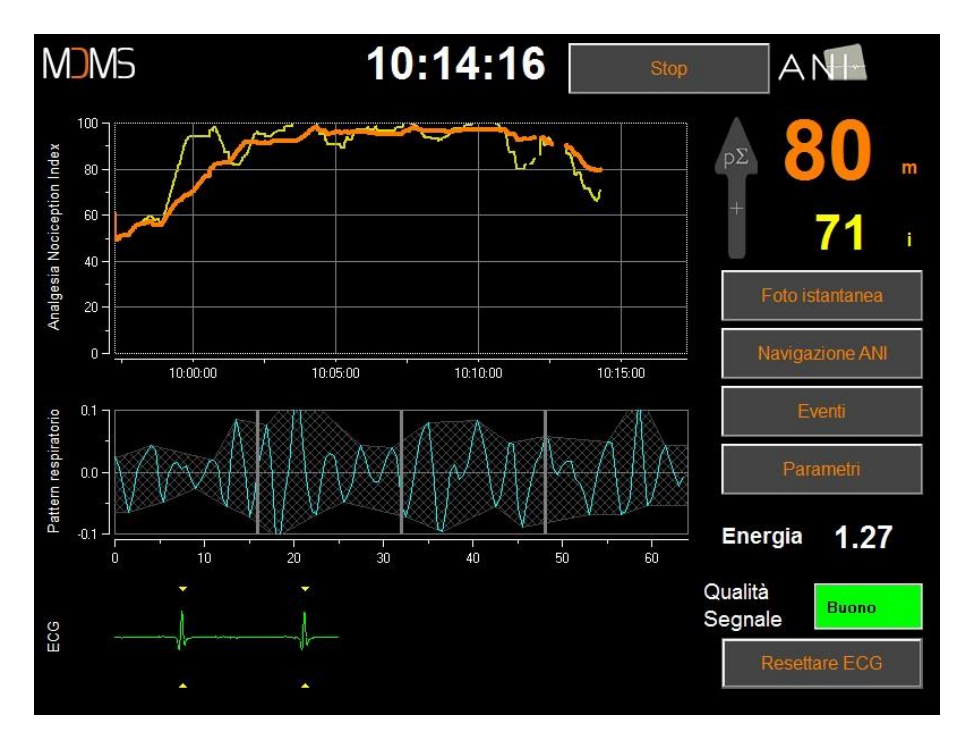

**Curve**

In caso d'errore di rilevamento delle onde R, il calcolo dell'ANI viene interrotto fino ad ottenere un segnale ECG corretto.

### <span id="page-19-0"></span>**5.4 Navigazione sulla tendenza dell'ANI**

La pressione del tasto "**Navigazione ANI**" sotto la finestra degli indici durante il monitoraggio, fa apparire un'altra finestra di navigazione che consente di spostarsi in avanti e indietro sull'ANI e di visualizzare i vari eventi eventualmente rilevati.

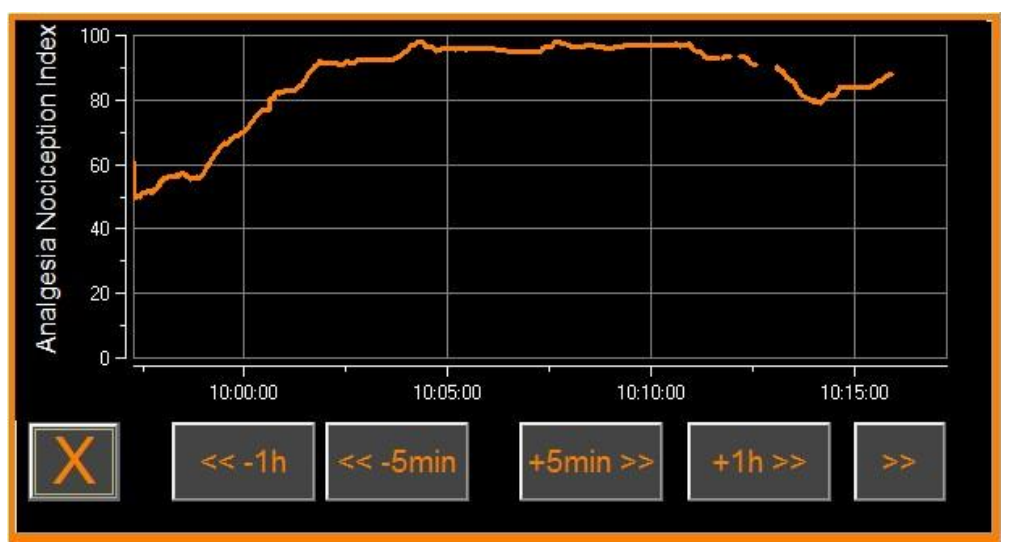

#### **Navigazione ANI**

Una pressione del tasto « **X** » consente di chiudere la finestra. L'acquisizione del segnale prosegue anche durante la navigazione nella finestra delle tendenze.

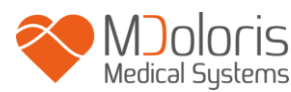

### <span id="page-20-0"></span>**6 Impostazioni dell'ANI Monitor V2**

La pressione del tasto « **Parametri** » situato in basso a destra dello schermo durante il monitoraggio consente d'accedere alle diverse impostazioni presentate nei paragrafi successivi.

#### **6.1 Parametri della lingua**

<span id="page-20-1"></span>L'utente può scegliere la lingua d'utilizzo. Le lingue disponibili sono visualizzate in un elenco a cascata. Scegliere la lingua desiderata, quindi premere « **X** » per uscire dal menu « **Parametri** » e attivare il nuovo parametro linguistico.

### **6.2 Soglia**

<span id="page-20-2"></span>As shown in the screen below, threshold values can be set here. Select **«Enable threshold»**. Come mostrato nella schermata seguente, è possibile inserire i valori soglia premendo il tasto **«Attivare soglia»**.

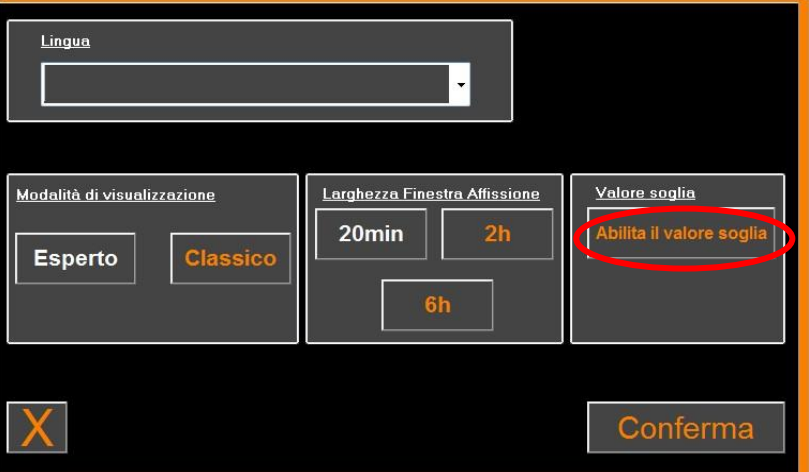

#### **Soglia di attivazione**

I valori predefiniti vengono visualizzati sotto nella schermata di inserimento dei dati (50/70).

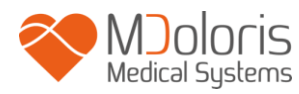

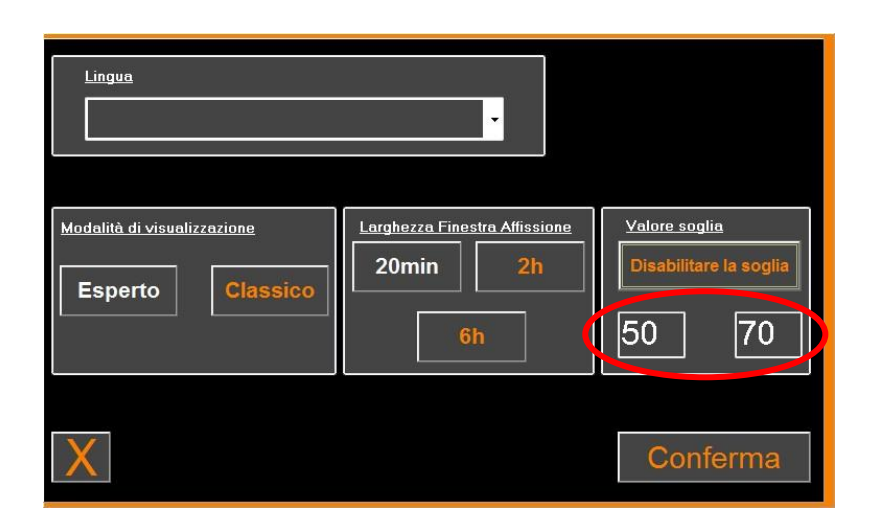

Fare clic sulla prima pagina d'inserimento e inserire un primo valore soglia . Fare clic sul tasto «Conferma». Fare lo stesso per il secondo valore soglia.

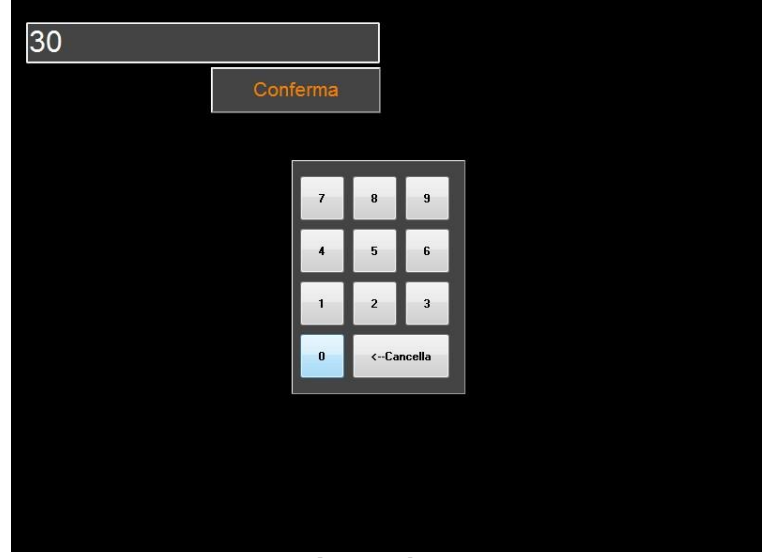

**Input data**

Se l'utente conferma senza inserire i dati, gli verrà chiesto di inserire un valore compreso tra 0 e 100.

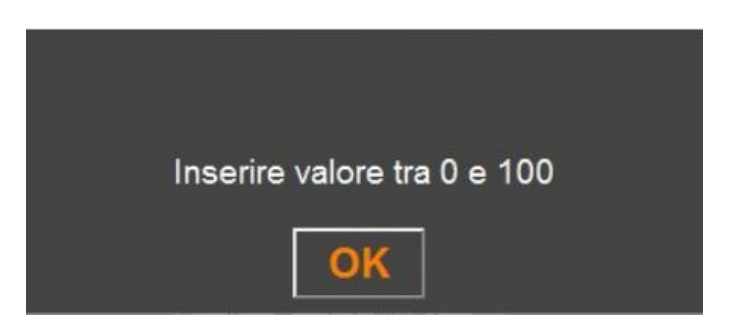

Una volta che i dati sono stati inseriti, fare clic su "**CONFERMA**".

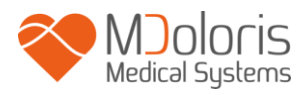

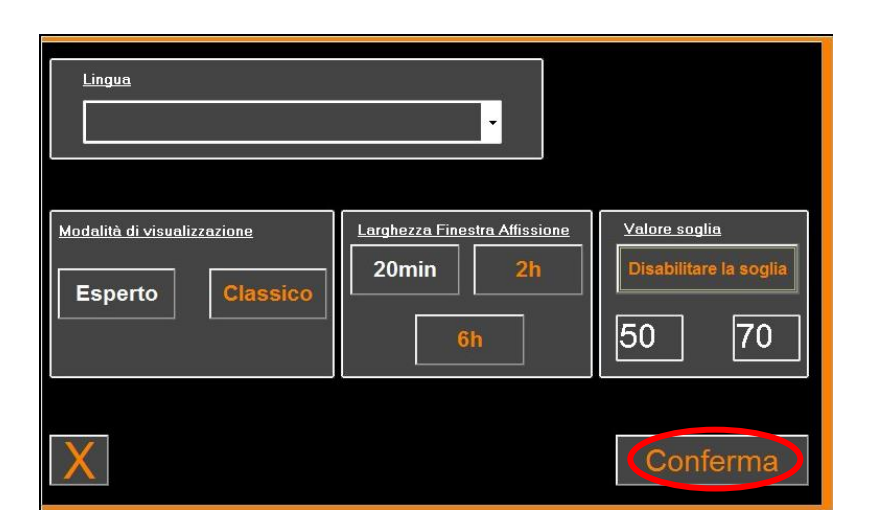

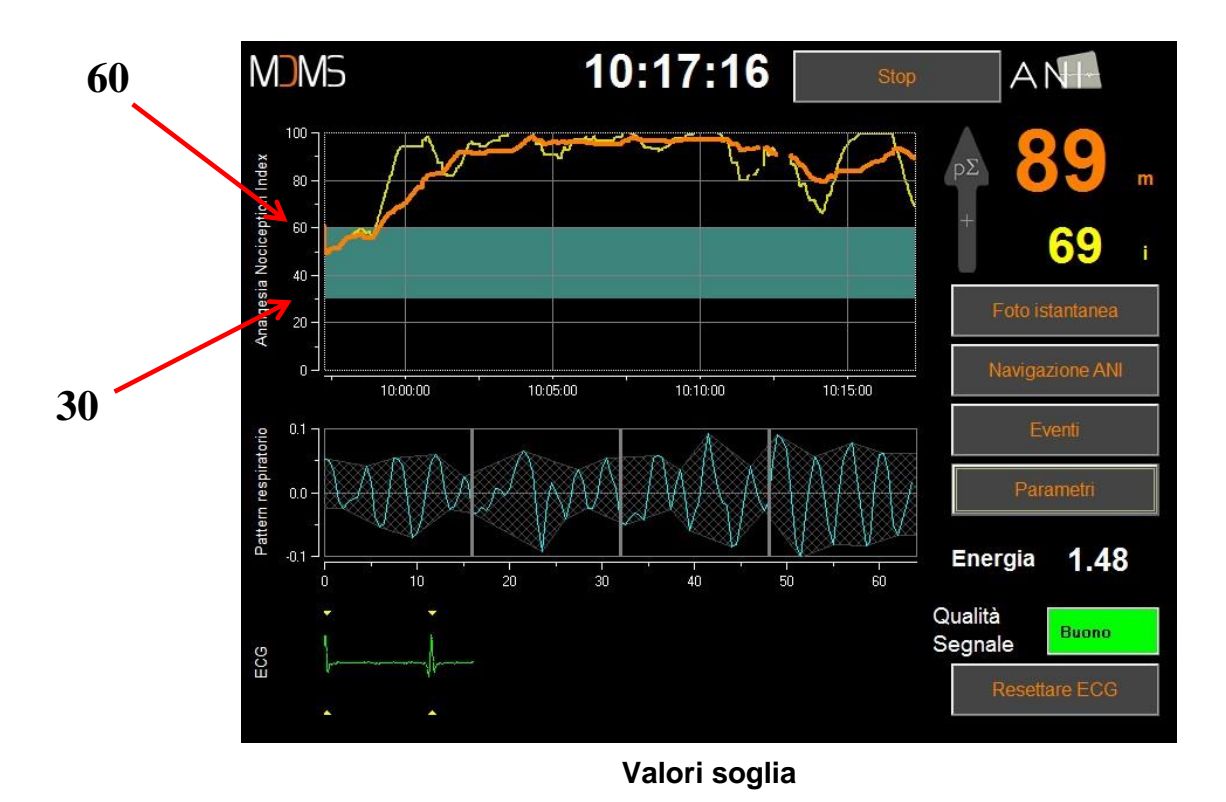

### **6.3 Eventi**

<span id="page-22-0"></span>Come mostrato nella schermata seguente, è in questo menu che è possibile inserire eventi clinici affinché questi siano notificati nelle curve delle tendenze e nei dati esportabili. Premendo uno di questi tasti si inserirà un marchio sulla curva ANI e nel file di registrazione della serie R-R.

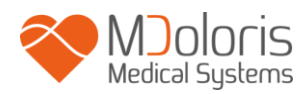

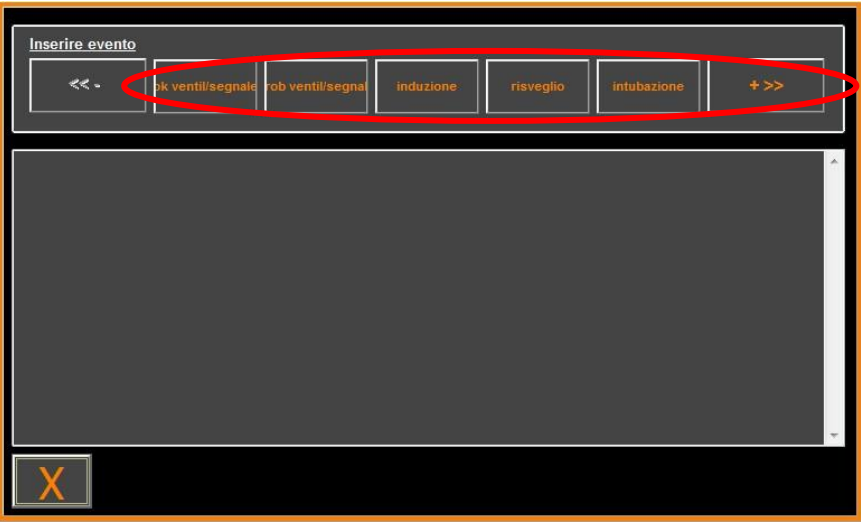

#### **Eventi**

Alcuni esempi degli eventi contenuti nel file sono elencati nella lista seguente:

- ok ventil/segnale
- pb ventil/segnale
- induzione
- risveglio
- intubazione
- estubazione
- no stimolazione
- stimolazione chir
- reazione emo
- movimenti
- tosse
- ri-iniezione morfinica
- ri-iniezione ipnotica
- $\bullet$  EVA =...

Una volta che l'evento è stato inserito, viene visualizzato facendo clic sul pulsante "**eventi** ".

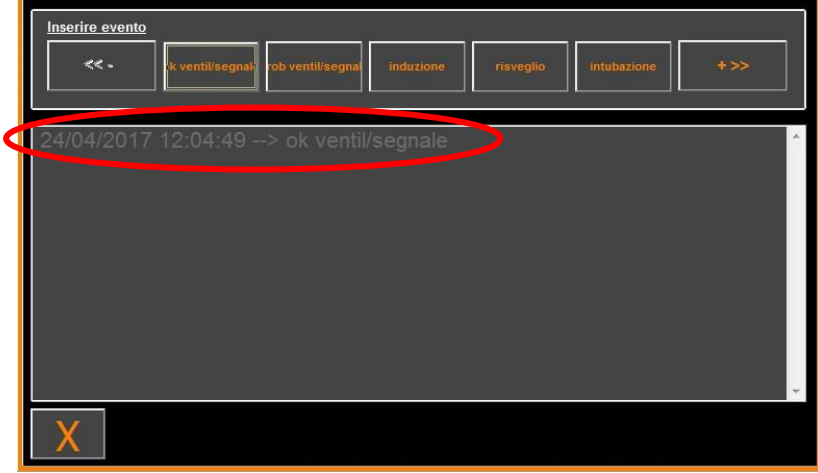

#### **Display eventi**

L'inserimento di uno di questi eventi comporta automaticamente la memorizzazione nel file di tipo "Indice", file che è possibile recuperare tramite chiave USB (vedere capitolo **7.7** *infra*). È inoltre possibile modificare la propria lista di eventi desiderati (in questo caso, vedere il capitolo **7.8** *infra*).

<span id="page-24-0"></span>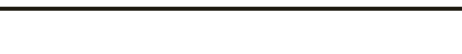

### **6.4 Modalità esperto e indice Energia**

Esistono 2 modalità

Joloris

• **Modalità «classica»**: nessun indice Energia, nessun pattern respiratorio, nessuna curva ANI istantanea. Tuttavia, un brusco calo dell'ANI istantaneo caratterizzato da un picco giallo può apparire in risposta a stimoli dolorosi o stressanti. Contestualmente sullo schermo compare il valore ANI istantaneo. Entrambi scompaiono alla fine dello stimolo doloroso o stressante.

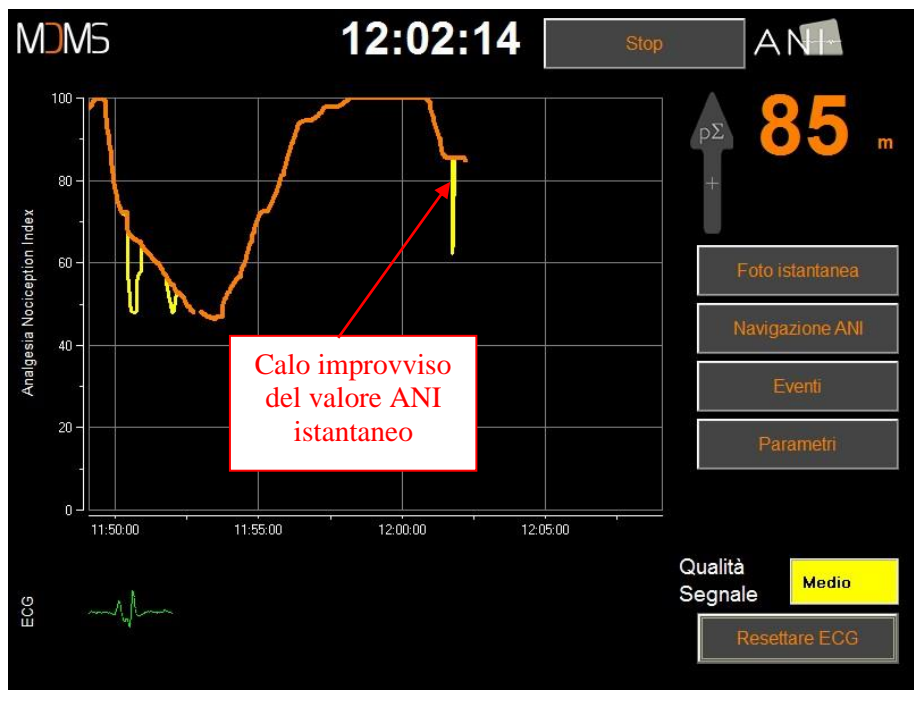

**Modalità classico**

• **Modalità « esperto»**: pattern respiratorio e una funzione supplementare: l'indice «Energia».

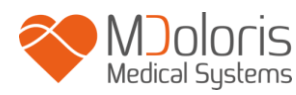

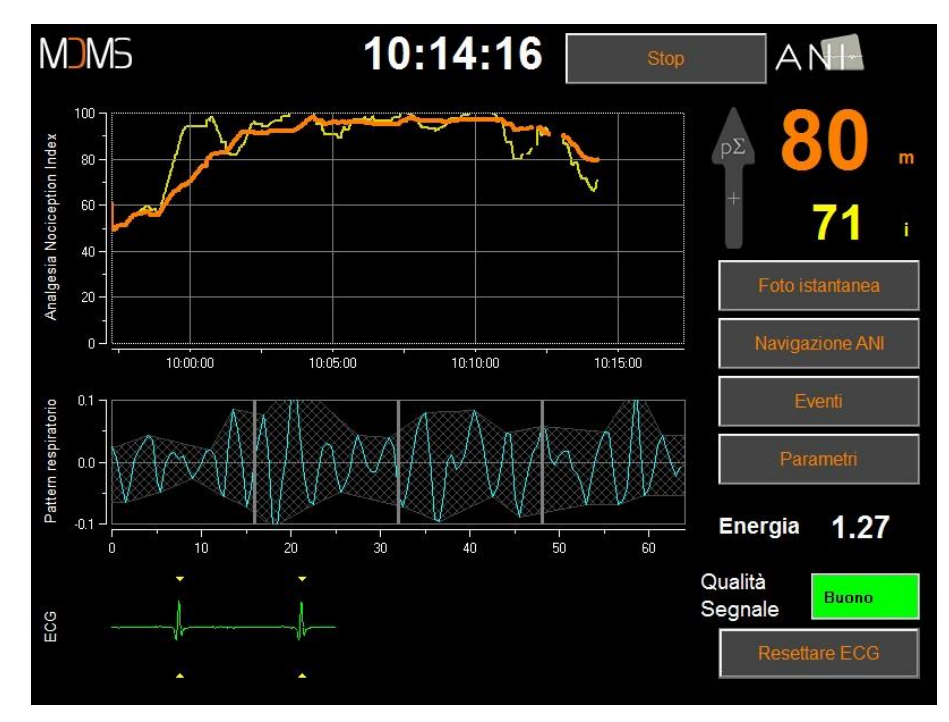

#### **Modalità esperto**

L'indice *Energia* corrisponde alla potenza spettrale totale del sistema nervoso autonomo. Quando il valore dell'indice *Energia* varia improvvisamente, significa che l'ANI calcolato in quel preciso istante non rappresenta il valore del tono parasimpatico del paziente. Se l'indice *Energia* è inferiore a 0,05 o superiore a 2,5 il calcolo dell'ANI viene interrotto anche se il segnale ECG continua a essere acquisito.

L'indice Energia è una funzione matematica applicata sulla serie R-R, e non si riferisce all'energia del paziente; viene utilizzato per il calcolo dell'ANI, ma non ha alcuna relazione diretta con il tono pΣ del paziente.

Per attivare la modalità «Esperto», una volta entrati nei parametri di impostazione, bisogna premere il tasto «**Esperto**», quindi sul tasto «**X**» per tornare allo schermo principale. Per tornare alla modalità «Classica», seguire la medesima procedura premendo, questa volta, il tasto «**Classica**».

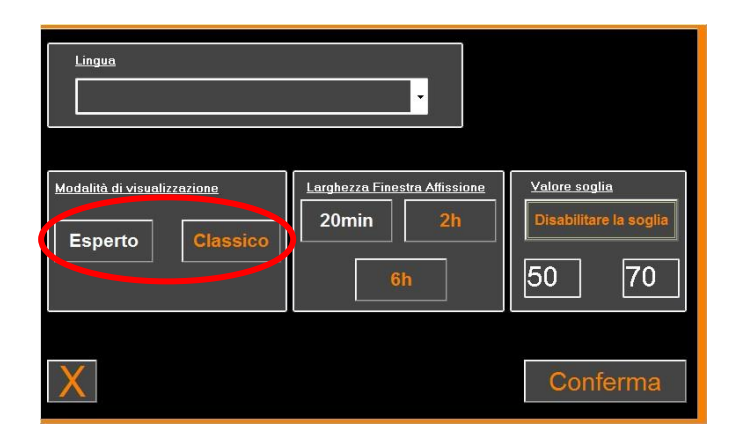

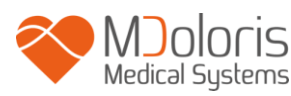

### <span id="page-26-0"></span>**7 Fine del monitoraggio ANI**

### <span id="page-26-1"></span>**7.1 Chiudere la sessione paziente in corso**

La pressione del tasto «**Stop**» situato in alto dello schermo durante il monitoraggio consente di terminare la sessione e accedere al menu principale.

Vi viene proposta una conferma prima di chiudere il monitoraggio (Vuoi davvero interrompere questa registrazione?).

*Nota: se si risponde « Sì », non sarà più possibile tornare alla sessione paziente in corso.*

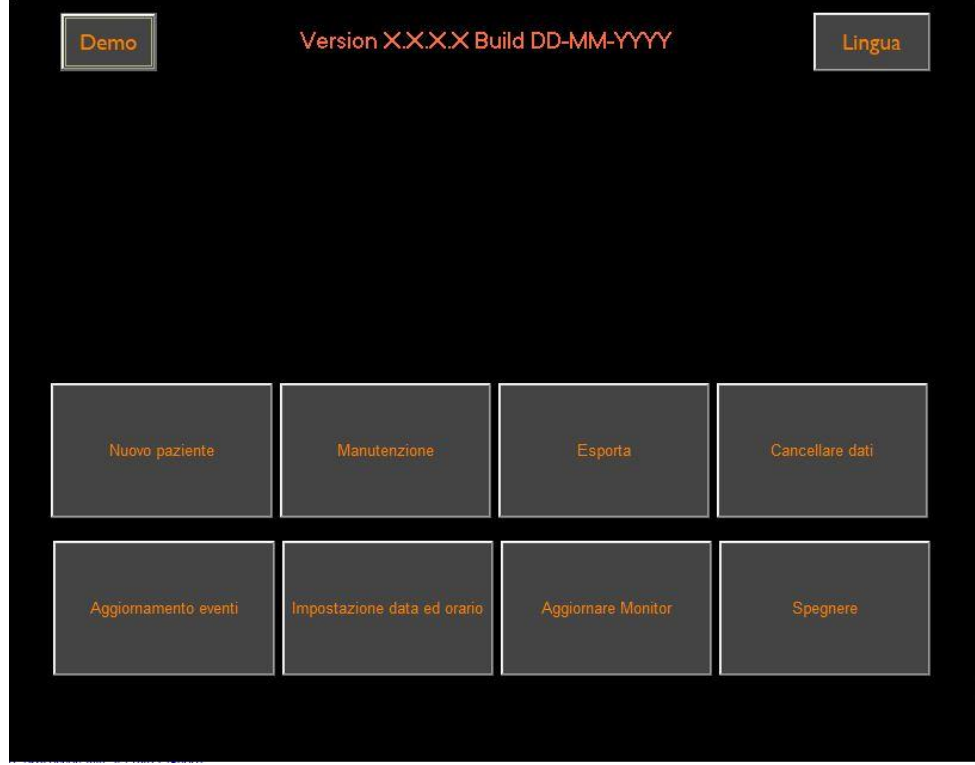

*Se si risponde « Sì », viene visualizzata la finestra del menu principale:*

### **7.2 Demo**

<span id="page-26-2"></span>Fare clic sul tasto «**Demo**» in alto a sinistra per visualizzare un video sul funzionamento dell'ANI Monitor V2.

### <span id="page-26-3"></span>**7.3 Nuovo paziente**

Premendo **«Nuovo paziente»** si riavvia il monitor lanciando un nuovo monitoraggio e nuovi dati esportabili.

### <span id="page-27-0"></span>**7.4 Manutenzione**

Premendo «**Manutenzione**» si apre una finestra con una zona d'inserimento. Questo accesso è protetto da un codice che vi sarà trasmesso, su richiesta, da Mdoloris Medical Systems.

### <span id="page-27-1"></span>**7.5 Cancellare i dati paziente**

Premendo il tasto «Svuotare» si cancellano tutti i dati precedentemente memorizzati. Vi viene prima richiesta una conferma (Vuoi davvero eliminare tutte le registrazioni?).

Quando tutti i dati sono cancellati, viene visualizzata una finestra che vi informa che l'azione s'è conclusa correttamente. Premere il tasto «**OK**» per tornare al menu principale.

### <span id="page-27-2"></span>**7.6 Cattura schermo**

Quando l'utente preme su **« Cattura schermo »**, le informazioni visualizzate nello schermo sono registrate nella memoria interna del monitor in formato immagine. Ogni volta che l'utente deciderà di eseguire uno screenshot, un'immagine sarà registrata nella memoria del monitor.

Un messaggio apparirà per confermare l'avvenuta cattura dello schermo. Fare clic sul tasto **«OK»**.

Per recuperare queste immagini, bisogna inserire una chiave USB nella porta USB chiamata Data «Export». Quindi selezionare «Stop» in alto dello schermo. Nella nuova finestra visualizzata, scegliere «Esportare». Le immagini saranno registrate in un file. Il nome del file risponde alla logica seguente: Ora - Minuto - Mese - Giorno - Anno.

### <span id="page-27-3"></span>**7.7 Esportare i dati**

Selezionare «**Esporta**» per aprire una nuova finestra con i file disponibili in memoria e i file da esportare.

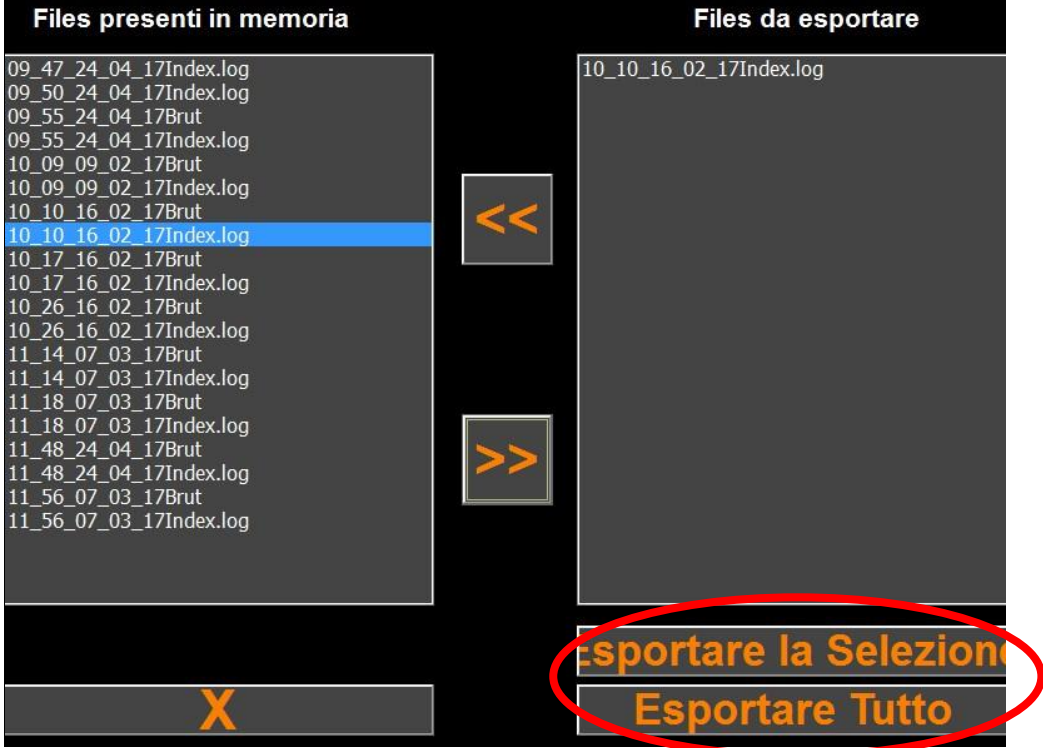

L'utente può selezionare i file da esportare selezionando «**Esporta selezione**» oppure può esportare tutti i file selezionando «**Esporta tutti** ».

Se il monitor non trova la chiave USB (assenza di chiave o inserimento scorretto), viene visualizzato un messaggio per segnalarlo. Una volta che la chiave USB è correttamente inserita, premere su **«OK»** per iniziare l'export dei dati.

Quando l'esportazione è completata correttamente, viene visualizzata una finestra di conferma.Premere il tasto **«OK»** per tornare al menu principale.

#### **Nota:**

I dati vengono automaticamente registrati in un file indicante la data e l'ora dell'inizio del monitoraggio. I dati vengono trasmessi in formato «testo» consentendo un trattamento successivo semplificato. Il nome di ciascun file risponde alla logica seguente: Ora - Minuto - Mese - Giorno - Anno.

Esempio:

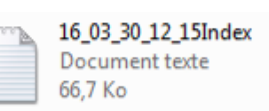

Una volta aperto il file, i dati vengono visualizzati nel seguente formato:

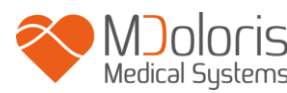

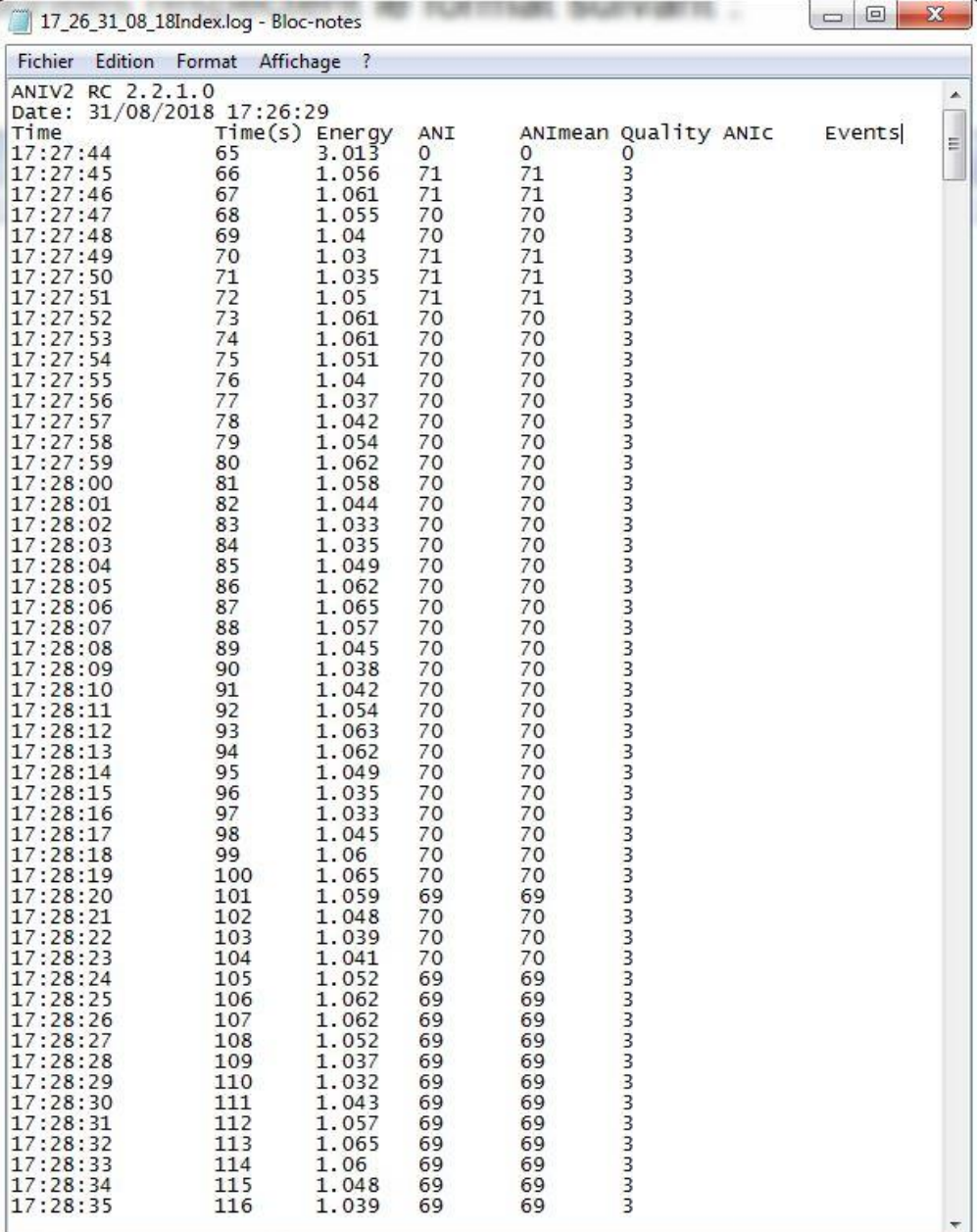

**Modalità esperto**

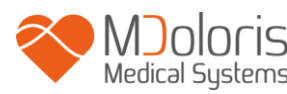

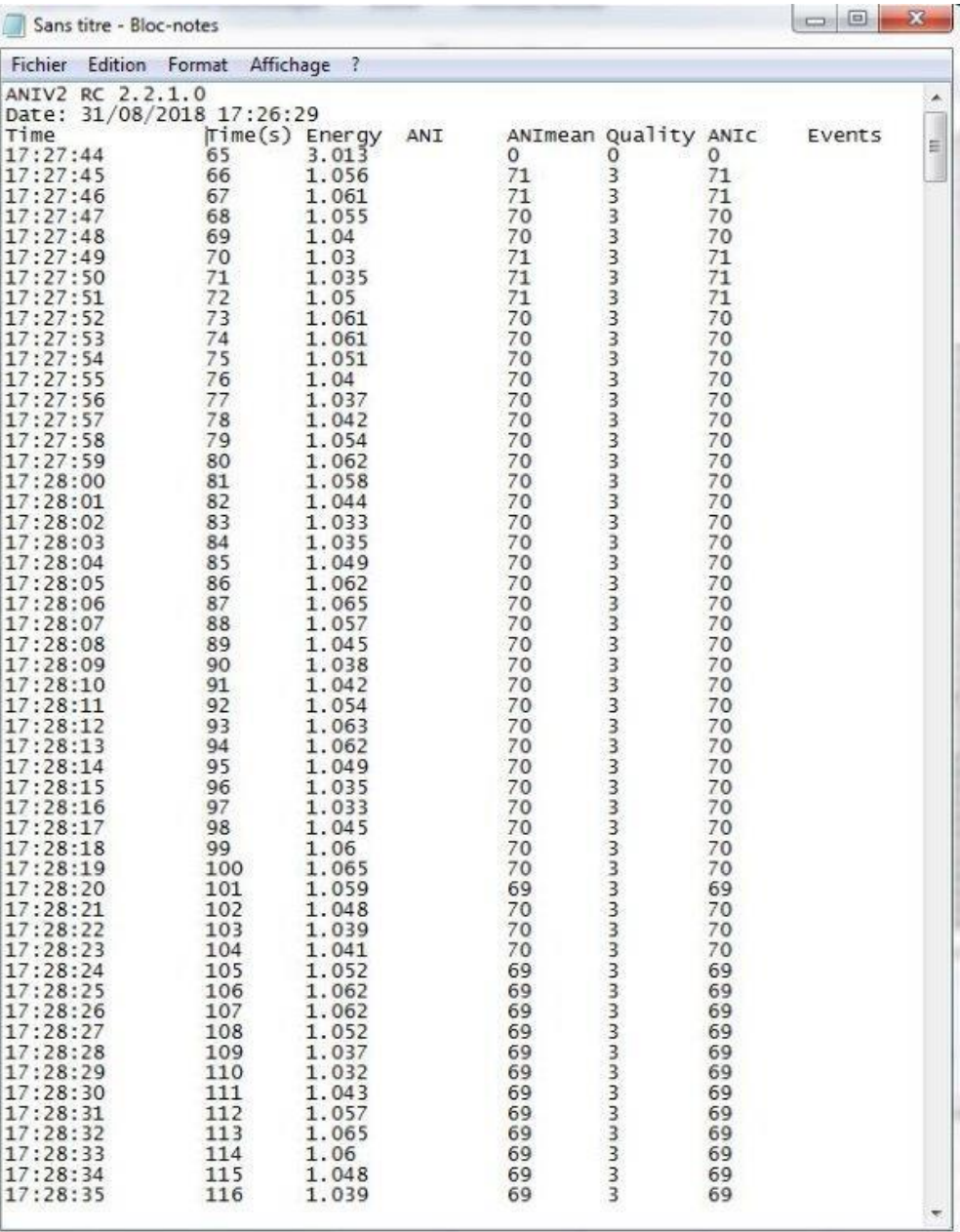

#### **Modalità classica**

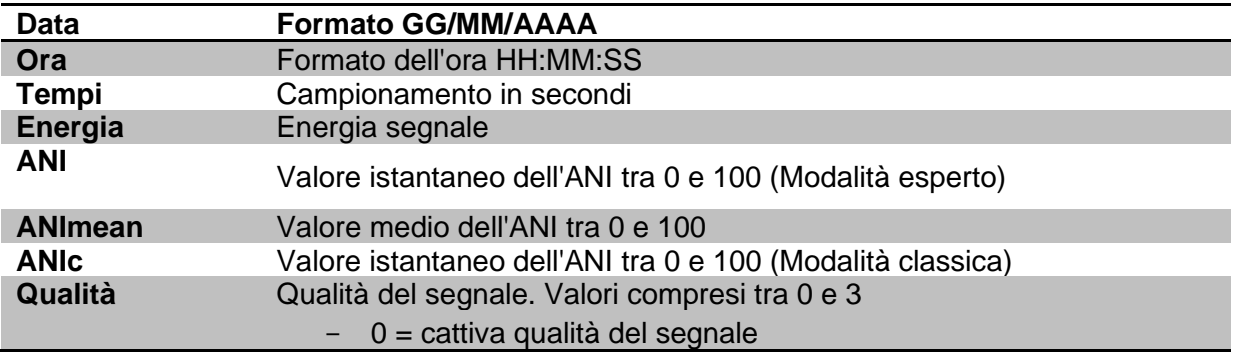

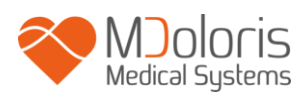

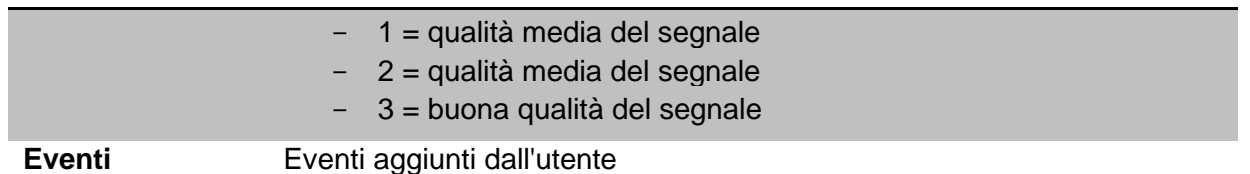

I dati in tempo reale del monitor possono essere recuperati collegando un computer alla porta seriale posta sul lato destro. La stringa di caratteri può essere visualizzata da software di tipo Terminale (per ottenere il protocollo disponibile nel manuale tecnico, si prega di rivolgersi a un rappresentante Mdoloris).

**NOTA:** se inavvertitamente un cavo fosse scollegato durante una registrazione, ricollegare i vari elementi della catena d'acquisizione il prima possibile. La ripresa della registrazione sarà considerata dal programma come una seconda registrazione a tutti gli effetti. È dunque imperativo segnalare tramite un evento quest'interruzione di registrazione affinché l'anomalia venga presa in considerazione al momento del trattamento dei dati.

### <span id="page-31-0"></span>**7.8 Updating events**

Come spiegato sopra (vedere capitolo 6.3 *supra*), nel sistema esistono eventi predefiniti che corrispondono a momenti clinici. L'utente può far apparire questi diversi eventi sulla tendenza dell'ANI.

La pressione del tasto **«Stop»** situato in alto dello schermo durante il monitoraggio consente di terminare la sessione e accedere al menu principale. Vi viene proposta una conferma prima di chiudere il monitoraggio.

*Nota: se si risponde «Si» , non sarà più possibile tornare alla sessione paziente in corso. Accederete dunque al menu principale.*

Per accedere e riconfigurare la lista degli eventi, scegliere **«Aggiornamento degli eventi»**. Apparirà la schermata d'inserimento degli eventi:

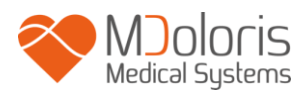

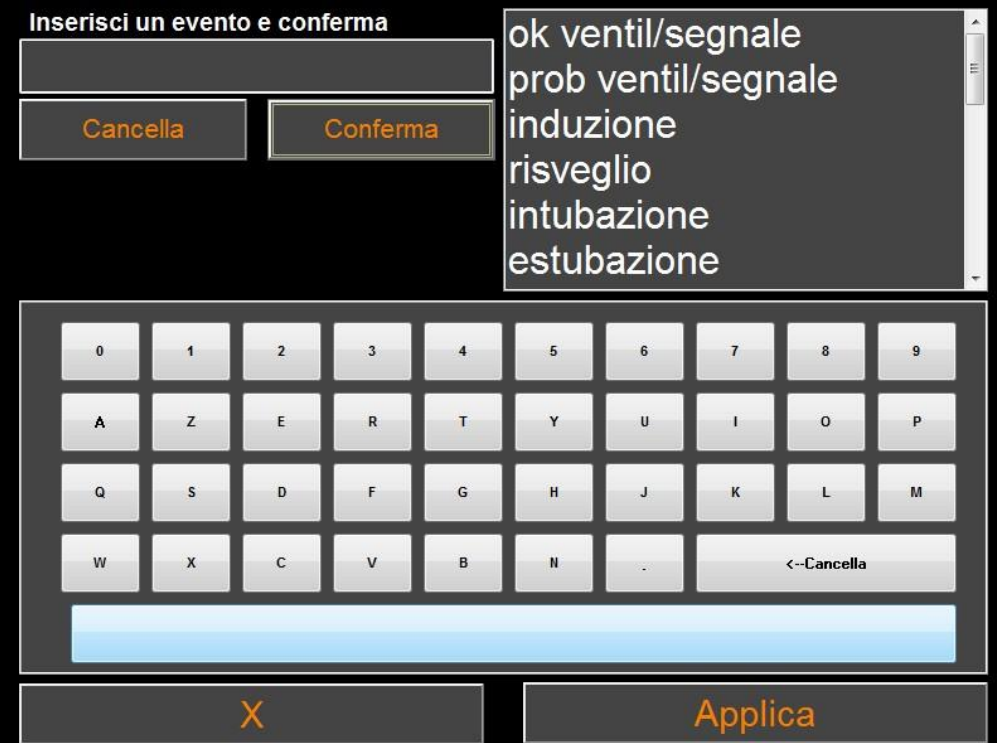

Per aggiungere nuovi eventi all'elenco, utilizzare la tastiera tattile visualizzata sullo schermo, quindi premere «*√* **Convalida**». La dimensione massima della parola è limitata a 18 caratteri.

Il nuovo evento sarà aggiunto all'elenco presentato a destra. Per visualizzarlo utilizzare la barra di scorrimento. Per cancellare un evento dall'elenco, selezionarlo nell'elenco premendo la parola sullo schermo e premere «*X* **Cancella**».

Per convalidare le modifiche effettuate (inserimento o cancellazione di uno o più eventi), confermare premendo «**Applicare**», quindi «**X**» per chiudere la finestra.

### **7.9 Impostazione dell'ora e della data**

<span id="page-32-0"></span>Per regolare l'ora e la data, selezionare **«Stop»** per raggiungere il menu principale.Premere su **«Impostazione dell'ora»**.

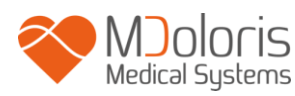

Appare la finestra seguente:

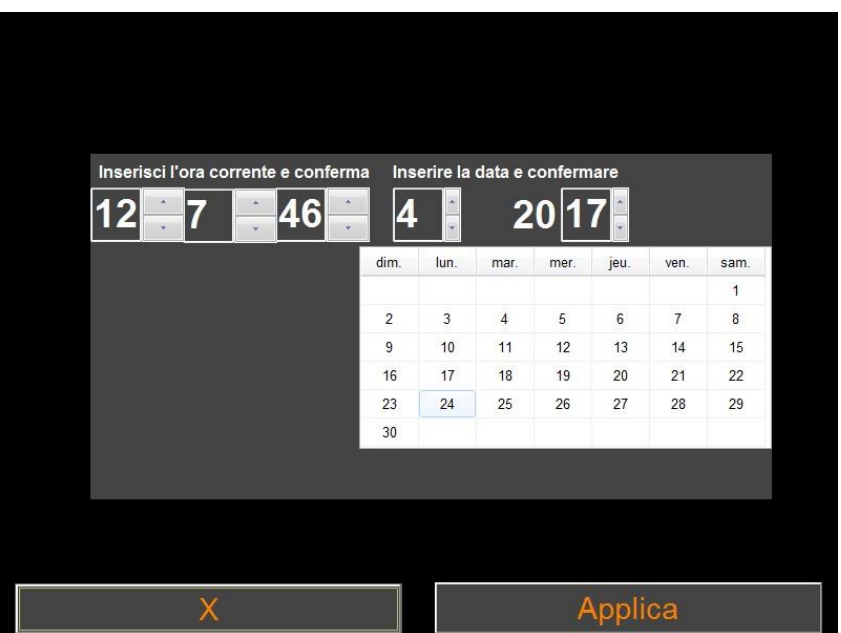

Utilizzare le frecce per scegliere la modifica desiderata. Per convalidare le modifiche effettuate confermare premendo **«Applicare»**, quindi **«X»** per chiudere la finestra.

### **7.10 Aggiornamento del monitor**

<span id="page-33-0"></span>Nel menu principale, fare clic su **«Aggiornare il monitor»**. Collegare una chiave USB con la nuova versione di "ANI\_V2.exe" fornita dal vostro rappresentante Mdoloris Medical Systems. Quindi selezionare **«Aggiornare il monitor»**.

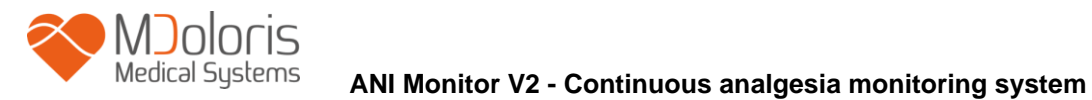

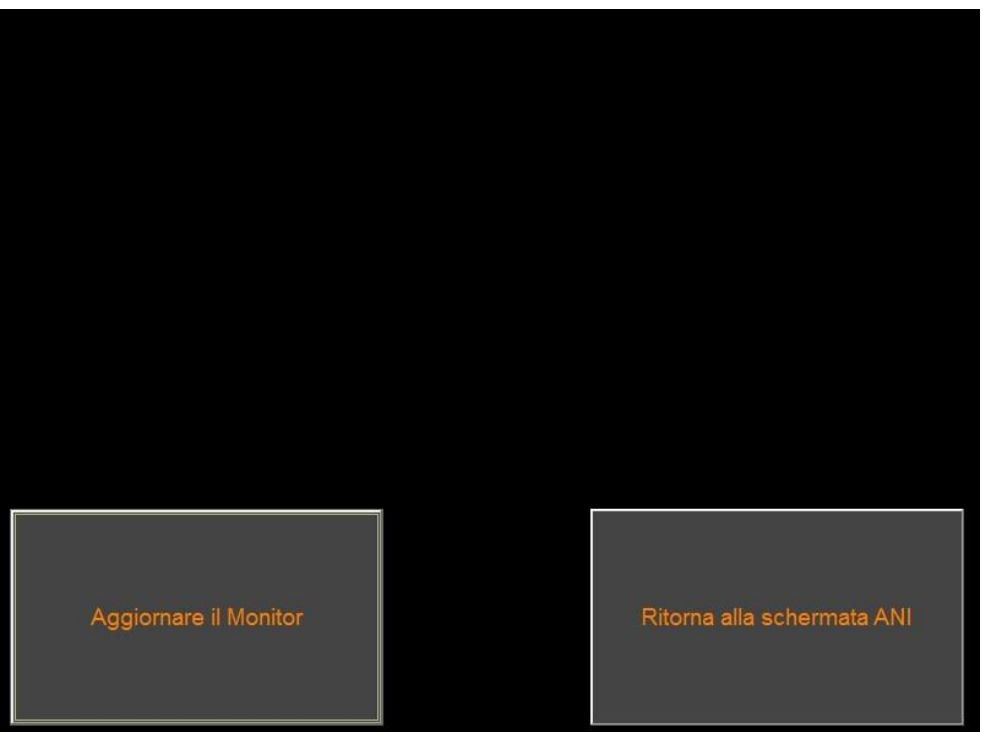

Un messaggio apparirà per confermare l'avvenuto aggiornamento. Dopo 5 secondi, fare clic su **«Tornare al monitor ANI»**.

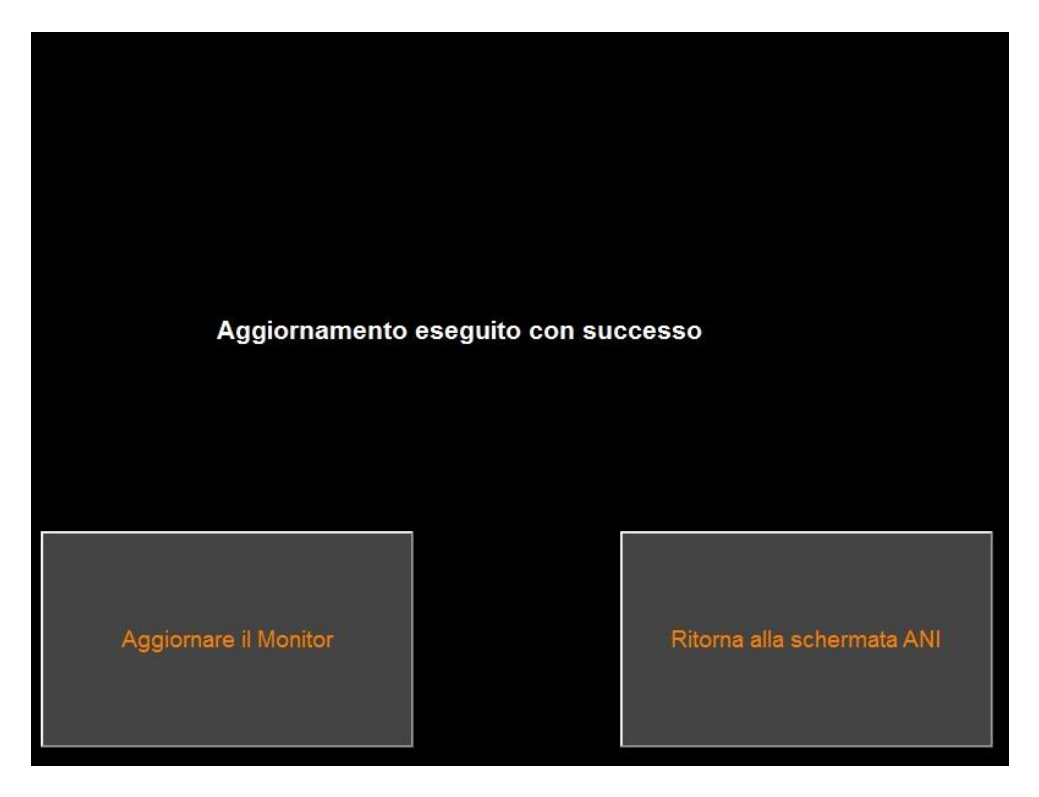

Se non è collegata alcuna chiave USB, apparirà un messaggio che informa l'utente (« Inserire supporto USB »).

Se il file "ANI\_V2.exe" non è presente sulla chiave USB, apparirà un messaggio:

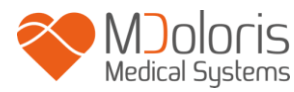

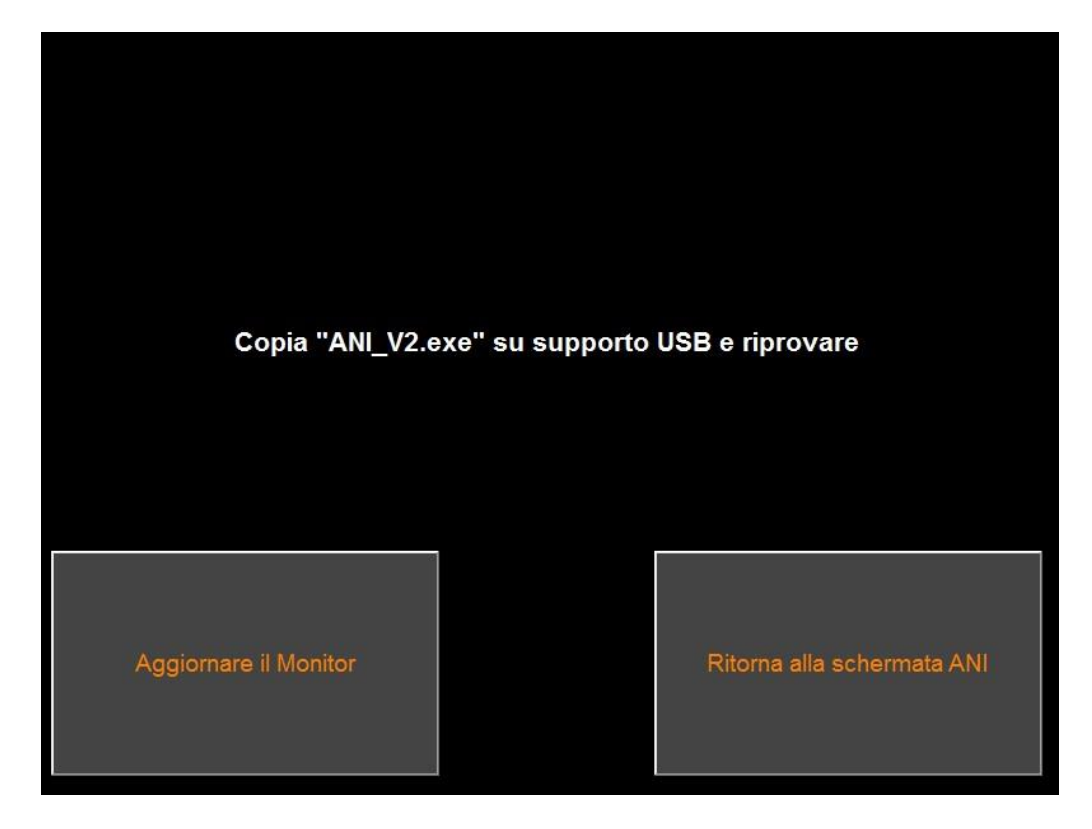

### **7.11 Spegnimento**

<span id="page-35-0"></span>Premendo il tasto « **Spegnere** » si chiude l'applicazione e il monitor si spegne.

**NOTA**: Non è possibile spegnere il monitor con il tasto di alimentazione sulla parte anteriore.

### <span id="page-35-1"></span>**8 Risoluzione problemi**

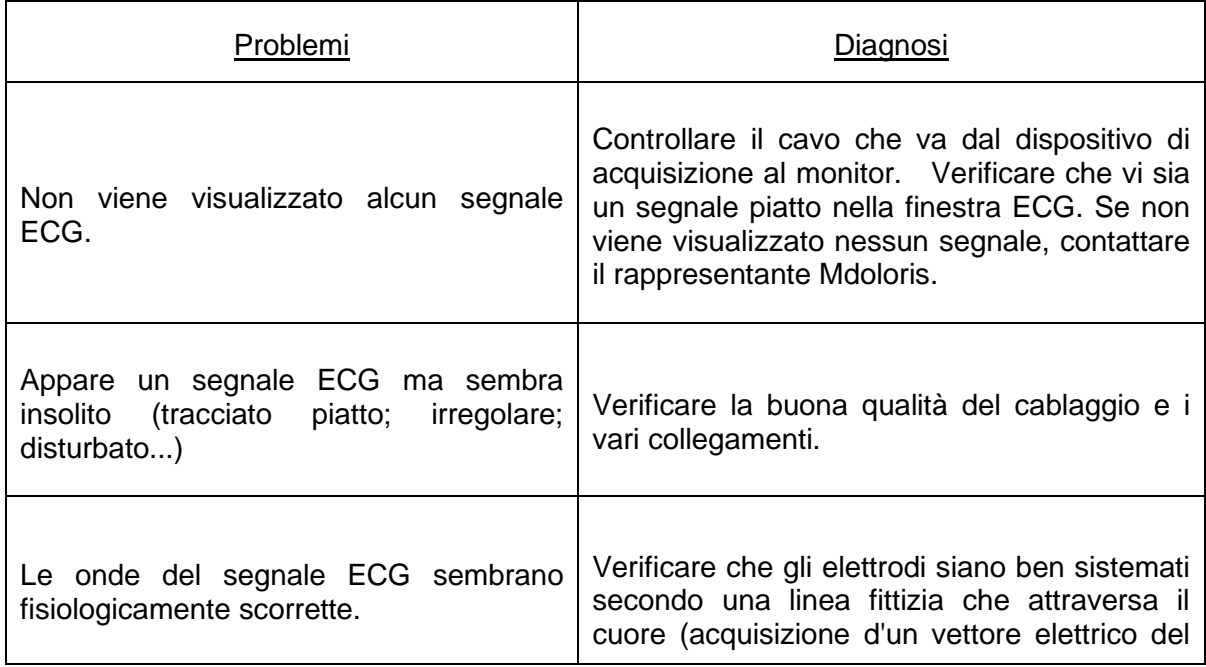

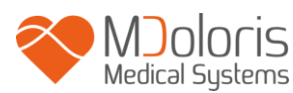

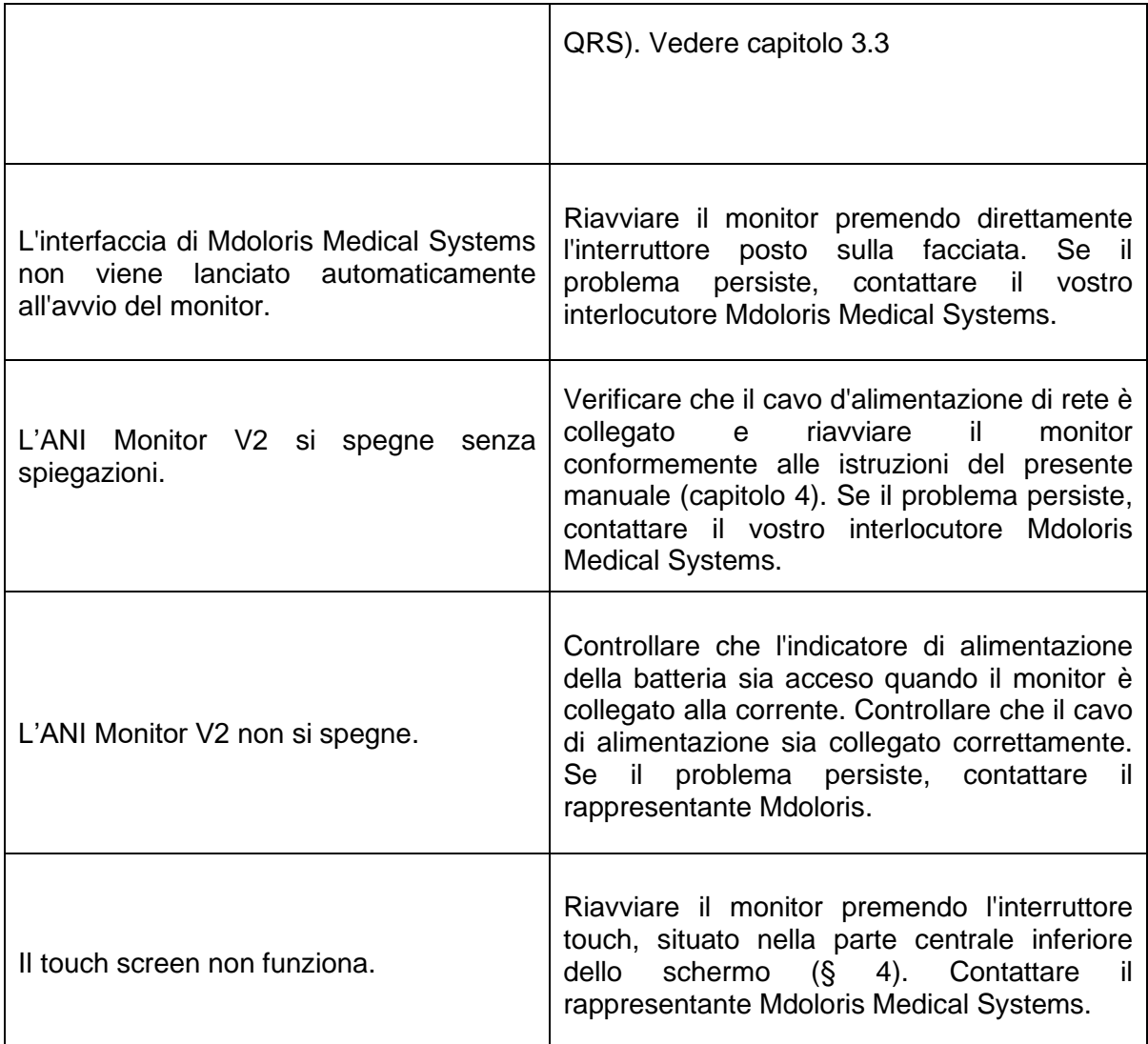

### <span id="page-36-0"></span>**9 Smaltimento del monitor**

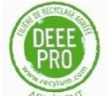

Il riciclaggio delle apparecchiature elettriche aiuta a preservare le risorse naturali e prevenire il rischio di inquinamento. A questo proposito, Mdoloris Medical Systems adempie ai propri obblighi in materia alla fine del ciclo di vita dell'ANI Monitor V2 che immette sul mercato finanziando il sistema di riciclaggio RAEE Pro che ritira i monitor a titolo gratuito (per maggiori informazioni contattare il rappresentante Mdoloris).

*AVVERTENZA: per evitare qualsiasi contaminazione o infezione del personale, dell'ambiente o degli strumenti, assicurarsi d'aver correttamente disinfettato e decontaminato il dispositivo prima di smaltirlo, rispettando le regolamentazioni vigenti del vostro paese riguardanti gli apparecchi contenenti parti elettriche ed elettroniche.* 

Il monitor può essere smontato:

- Tutte le parti metalliche sono state rimosse dall'alloggiamento del monitor
- Tutte le parti elettriche soddisfano lo standard RoHS2.

Non smaltire gli apparecchi elettrici ed elettronici in un centro di raccolta municipale senza differenziazione, o in un cassonetto domestico normale. Smaltiteli separatamente in modo che possano essere riutilizzati, trattati, riciclati o recuperati correttamente in tutta sicurezza.

### <span id="page-37-0"></span>**10 Ambiente**

### <span id="page-37-1"></span>**10.1 Condizioni di spedizione e stoccaggio**

L'ANI Monitor V2 e i suoi accessori possono essere stoccati o spediti nel rispetto dei valori limite delle seguenti condizioni ambientali. Tali condizioni si applicano a situazioni di stoccaggio e spedizione senza utilizzo:

Temperatura: -20 °C a +60 °C

Proteggere il monitor da brusche variazioni di temperatura che possono verificarsi a causa della condensa all'interno dell'apparecchio. Per minimizzare i rischi di condensa, evitare di spostare il sistema da luoghi riscaldati ad ambienti di stoccaggio esterni. Una volta in ambiente interno, lasciare stabilizzare il monitor a temperatura ambiente, nel suo imballaggio chiuso. Una volta eseguito questo passaggio, rimuovere l'imballaggio e avviare il monitor. Prima del collegamento alla rete elettrica, asciugare eventuali condense visibili e lasciare che il sistema raggiunga il proprio equilibrio con la temperatura della stanza.

### <span id="page-37-2"></span>**10.2 Ambiente durante il funzionamento**

L'ANI Monitor V2 non è concepito per funzionare in ambienti contenenti gas o vapori infiammabili.

*AVVERTENZA: Rischio d'esplosione: non utilizzare il ANI Monitor V2 in atmosfera infiammabile o in luoghi in cui si possono concentrare prodotti anestetici infiammabili.*

L'ANI Monitor V2 è studiato per funzionare correttamente a una temperatura ambiente compresa tra 5° e 40 °C ed è stato testato per un funzionamento fino a 2000, d'altitudine. Le condizioni che superano questi limiti potrebbero modificarne l'affidabilità.

Il monitor funziona in modo soddisfacente a livello del mare o al di sopra e non è soggetto a sbalzi o modifiche d'altitudine fino a 2000m.

#### <span id="page-38-0"></span>**10.3 Alimentazione elettrica e messa a terra**

L'ANI Monitor V2 necessita di una fonte d'alimentazione da 100 a 240V, compresa fra 50Hz e 60Hz.

*AVVERTENZA: PER ASSICURARE UNA MESSA A TERRA EFFICACE, LA PRESA DI CORRENTE DEVE ESSERE COLLEGATA A TRE FILI, OMOLOGATA DALL'OSPEDALE. NON ADATTARE MAI LA PRESA TRIPLA DEL MONITOR A UNA PRESA A MURO A DUE INGRESSI. SE LA PRESA A MURO HA SOLO DUE INGRESSI, SOSTITUIRLA CON UNA PRESA A TRE INGRESSI COLLEGATA ALLA TERRA PRIMA DI ACCENDERE IL MONITOR.*

### <span id="page-38-1"></span>**11 Pulizia e disinfezione**

### <span id="page-38-2"></span>**11.1 Pulizia**

### *AVVERTENZA:*

*ADOTTARE TUTTE LE MISURE DI PRECAUZIONE ESISTENTI PER EVITARE QUALSIASI CONTATTO CON SANGUE O ALTRE SOSTANZE A RISCHIO DI INFEZIONE. PORRE I MATERIALI CONTAMINATI NEI CONTENITORI CONFORMI ALLE NORME.* 

**Pulizia del monitor e del modulo d'acquisizione e il cavo per l'utente finale**: rimuovere immediatamente ogni traccia di sangue o soluto presente sul monitor o sul modulo d'acquisizione. Il sangue secco è estremamente difficile da rimuovere. Utilizzare salviette quali «linget' Anios» o salviette a base di etanolo.

After cleaning, allow it to dry completely. Residual moisture inside the connector may affect the monitoring performance.

Non utilizzare detergenti abrasivi per evitare di graffiare lo schermo.

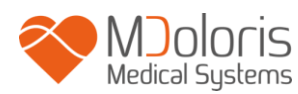

**WARNING**:*NON MESCOLARE LE SOLUZIONI DISINFETTANTI. POTRESTE PROVOCARE LA PRODUZIONE DI GAS TOSSICI.*

#### **Precauzioni:**

Evitare il contatto di liquidi con i connettori, per non compromettere le prestazioni di questi ultimi.

### <span id="page-39-0"></span>**11.2 Manutenzione ordinaria**

Il ANI Monitor V2 è concepito in modo tale da non necessitare alcuna calibrazione o regolazione.

La corrente di dispersione è, infatti, un indicatore essenziale dei rischi di folgorazione per il personale esposto al contatto con la facciata esterna dell'apparecchio. Sul monitor sono stati effettuati test di sicurezza elettrica al fine d'assicurare che la corrente di dispersione soddisfa le norme di sicurezza CEI 60601-1.

La manutenzione preventiva è consigliata una volta l'anno: controllare il cavo, l'integrità delle etichette, il sistema ed eventuali perdite di corrente secondo la norma 62353 (per maggiori informazioni si rimanda al manuale tecnico disponibile presso il rappresentante Mdoloris). Tuttavia, la verifica della corrente di dispersione deve effettuarsi sistematicamente, in seguito a fuoriuscita di sangue o soluti, o in seguito a una forte sovratensione a livello dell'installazione elettrica, o almeno una volta all'anno.

Solo tecnici e personale qualificato Medical Systems Mdoloris sono autorizzati ad effettuare riparazioni e/o operazioni di manutenzione.

Solo personale formato da Mdoloris Medical Systems può eseguire in sicurezza le operazioni di manutenzione (come ad esempio l'aggiornamento del software o il ripristino del sistema). Tuttavia, i seguenti elementi possono essere sostituiti da personale non qualificato della manutenzione tecnica (seguendo le istruzioni del produttore):

- Cavo per l'utente finale;
- Cavo di alimentazione;
- Alimentazione CA-CC;
- Morsetto.

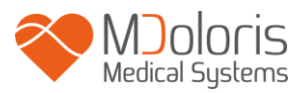

### <span id="page-40-0"></span>**12 Specifiche tecniche, garanzia e contratto di licenza del software**

### <span id="page-40-1"></span>**12.1 Specifiche tecniche**

Alimentazione elettrica: 100/240 Volt Potenza massima: 40 W Corrente: 3.4 A Frequenza: 50/60 Hz Sicurezza elettrica: classe II Peso del monitor (senza accessori): 2.5 kg Dimensioni del monitor (larghezza x altezza x profondità): 25.6 cm x 21.4 cm x 8.1 cm Dimensione dello schermo : 8.4 inches, resolution 800 x 600 Alimentazione CA-CC: Produttore SL POWER, riferimento ME40A1203F01 Durata dell'alimentazione: almeno 1 000 000 ore USB / Porta seriale: isolamento elettrico 5 kV CC

L'efficacia e la sicurezza dei prodotti sono garantite durante la vita utile dei prodotti (5 anni dalla data di fabbricazione).

### **Allegato IX (Direttiva 93/42/CEE, consolidata dalla direttiva 2007/47/CE): Classe IIa CISPR 11: Apparecchiature di classe A**

### **Tipo di protezione contro scarica elettrica del sistema:**

**Classe II**: apparecchiature elettriche in cui la protezione contro le scosse elettriche non si basa solo sull'ISOLAMENTO PRINCIPALE, ma include anche misure di sicurezza aggiuntive quali ISOLAMENTO DOPPIO o ISOLAMENTO RINFORZATO; questa protezione è realizzata senza l'utilizzo di protezione di terra e non dipende dalle condizioni di installazione.

#### **Protezione contro la fuoriuscita di soluti:**

Prestare attenzione a posizionare sempre il ANI Monitor V2 (schermo e modulo d'acquisizione) fuori da zone che presentano rischio di fuoriuscita di sangue o soluti.

#### **Modalità di funzionamento del sistema:**

Continua: funzionamento in carica normale per una durata normale, che non superi i limiti di temperatura fissati.

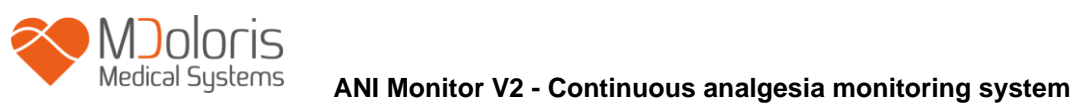

### <span id="page-41-0"></span>**12.2 Accessori**

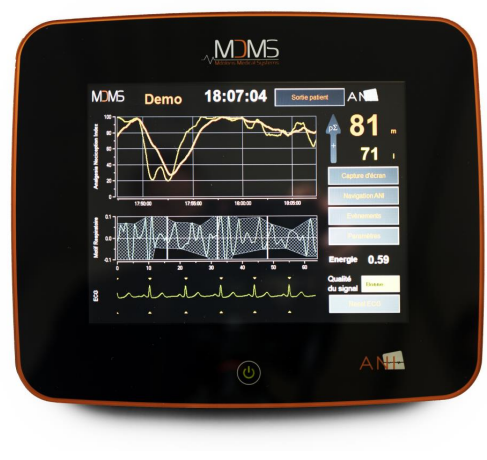

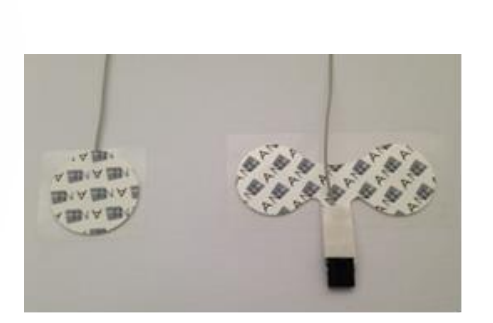

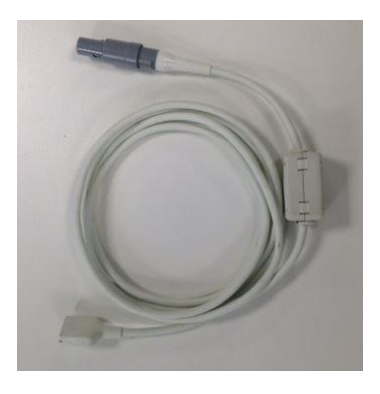

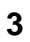

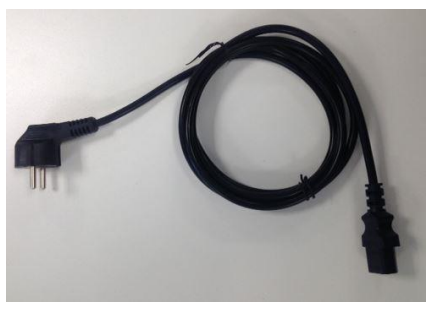

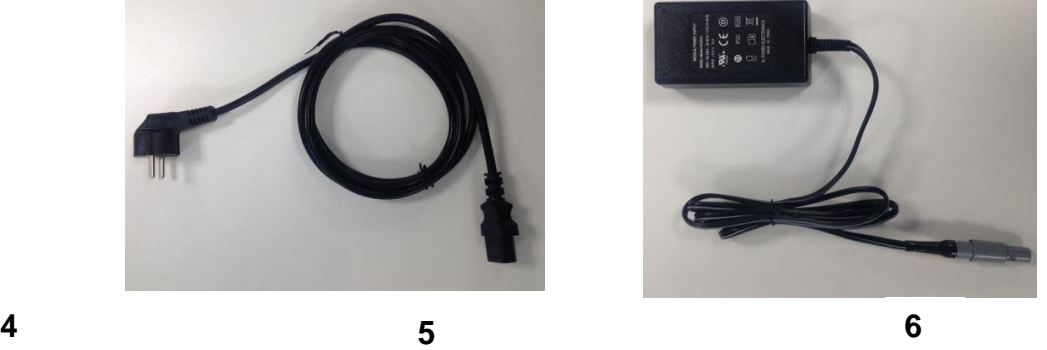

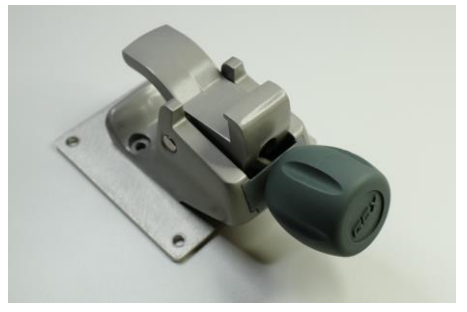

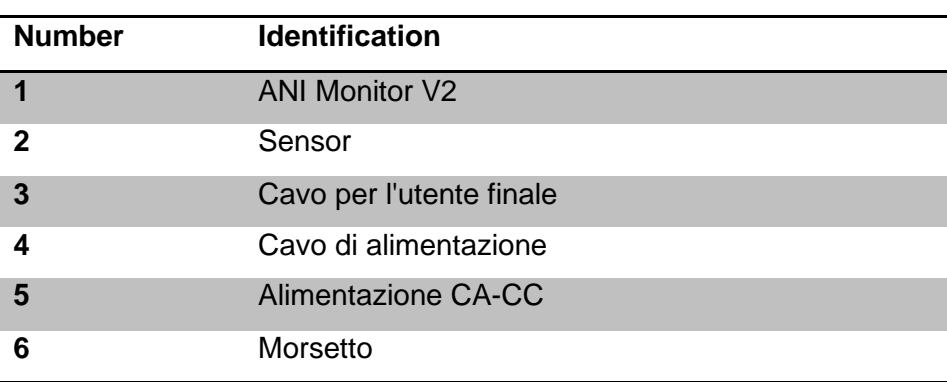

### **12.3 Garanzia**

<span id="page-42-0"></span>Mdoloris Medical Systems garantisce al primo acquirente che il ANI Monitor V2 ("prodotto garantito") sono esenti da difetti di fabbricazione o di materia prima nelle condizioni d'utilizzo normale, appropriate e conformi all'impiego previsto per un periodo di un anno ("periodo di garanzia") a partire dalla data di prima spedizione all'acquirente. Non sono coperti dalla garanzia il touch-screen, le parti di consumo e gli articoli come cavi e accessori. Gli obblighi di Mdoloris Medical Systems, nel quadro della presente garanzia, sono di riparare o sostituire tutto o parte del prodotto garantito che Mdoloris Medical Systems giudica ragionevole da coprire perché difettosi nelle parti e manodopera, con riserva che l'acquirente faccia valere la sua garanzia durante il periodo di garanzia e che il prodotto sia restituito alla fabbrica porto franco. La riparazione o la sostituzione dei prodotti nel quadro di questa garanzia non estende il periodi di garanzia.

Per richiedere una riparazione o la sostituzione dei prodotti nel quadro di questa garanzia, l'acquirente deve contattare direttamente Mdoloris Medical Systems. Mdoloris Medical Systems autorizzerà l'acquirente a restituirgli tutto o parte del prodotto garantito. Mdoloris Medical Systems deciderà se bisogna riparare o sostituire il prodotto e le parti coperte dalla presente garanzia e tutti i prodotti o parti sostituite diventeranno di proprietà di Mdoloris Medical Systems. Durante la garanzia, Mdoloris Medical Systems potrà, ma non sarà obbligata di apportare migliorie d'ingegneria a tutto o parte del prodotto garantito. Se Mdoloris Medical Systems giudica ragionevole che la riparazione o sostituzione sia coperta dalla garanzia, Mdoloris Medical Systems si farà carico delle spese di spedizione del prodotto riparato o della sostituzione all'acquirente. Tutte le altre spese di spedizione saranno pagate dall'acquirente. Nel quadro della presente garanzia, i rischi di smarrimento o danno durante la spedizione saranno a carico della parte che effettua la spedizione del prodotto. I prodotti restituiti dall'acquirente nel quadro della presente garanzia saranno imballati nell'imballaggio originale o in imballaggio equivalente per proteggere il prodotto. Se l'acquirente restituisce un prodotto a Mdoloris Medical Systems in imballaggio inadeguato, qualsiasi danno del materiale constatato alla ricezione da parte di Mdoloris Medical Systems (e non già segnalato) sarà considerato verificatosi durante il trasporto e sarà di responsabilità dell'acquirente.

La presente garanzia non si applica a tutto o parte del prodotto garantito soggetto a utilizzo errato, negligenza o incidente; prodotto danneggiato da cause esterne al prodotto, ovvero, ma non limitate a, problemi di corrente o alimentazioni difettose, prodotto utilizzato diversamente dalle istruzioni indicate da Mdoloris Medical Systems, collegato ad accessori

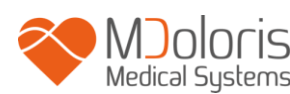

non standard, prodotto sul quale il numero seriale è stato tolto o reso illeggibile, prodotto modificato, smontato, riparato o rimontato da un tecnico che non fa parte del personale Mdoloris Medical Systems, a meno che autorizzato da Mdoloris Medical Systems. Mdoloris Medical Systems non è tenuto a effettuare riparazioni, sostituzioni o modifiche che risultino, in tutto o in parte, dalla normale usura del materiale Mdoloris Medical Systems non concede la propria garanzia: (a) a prodotti non garantiti, (b) a prodotti acquistati da un fornitore diverso da Mdoloris Medical Systems o dal suo distributore autorizzato (c) a prodotti venduti con altro nome rispetto al marchio Mdoloris Medical Systems.

LA PRESENTE GARANZIA È LA GARANZIA SOLA ED ESCLUSIVA DEI PRODOTTI MDOLORIS MEDICAL SYSTEMS CONCESSA SOLAMENTE ALL'ACQUIRENTE E INCLUDE QUALSIASI ALTRA GARANZIA ESPLICITA O IMPLICITA, FRA CUI, MA NON LIMITATA A, QUALSIASI GARANZIA DI VALORE COMMERCIALE O DI ADEGUAMENTO A UN UTILIZZO PARTICOLARE. LA RESPONSABILITÀ DI MDOLORIS MEDICAL SYSTEMS DERIVANTE DALLA VENDITA DEI PRODOTTI O DEL LORO UTILIZZO IN VIRTÙ DELLA GARANZIA, D'UN CONTRATTO, D'UN ATTO ILLECITO O ALTRO NON SUPERERÀ LE SOMME EFFETTIVAMENTE RICEVUTE DA MDOLORIS MEDICAL SYSTEMS. MDOLORIS MEDICAL SYSTEMS NON SARÀ RITENUTA RESPONSABILE DI EVENTUALI DANNI, PERDITE O SPESE DI NATURA OCCASIONALE, SPECIALE O INDIRETTA (INCLUSE, MA NON LIMITATE A PERDITE DI BENEFICI) DERIVANTI DIRETTAMENTE O INDIRETTAMENTE DALLA VENDITA, DALL'IMPOSSIBILITÀ DI VENDITA, DALL'UTILIZZO O DALL'IMPOSSIBILITÀ DI UTILIZZO DEL PRODOTTO. SALVO COMUNICAZIONE CONTRARIA NELLA PRESENTE GARANZIA, TUTTI I PRODOTTI SONO FORNITI COME TALI SENZA GARANZIA DI NESSUN TIPO, ESPLICITA O IMPLICITA.

### <span id="page-43-0"></span>**12.4 Contratto di licenza del software**

Il software informatico ("software con licenza") caricato sull'ANI Monitor V2 ("sistema") vi è concesso dietro licenza a titolo gratuito per un utilizzo conforme all'oggetto della presente licenza. Mdoloris Medical Systems si riserva tutti i diritti che non vi sono esplicitamente concessi. Siete proprietari del sistema, ma Mdoloris Medical Systems mantiene tutti i diritti di proprietà legale del software soggetto a licenza.

1. LICENZA: vi viene accorato il diritto non esclusivo di sfruttamento del software con licenza unicamente sul sistema privato sul quale questo è installato.

- 2. RESTRIZIONI: non siete autorizzati a trasferire il software con licenza in nessuna forma, dal vostro sistema verso qualsiasi altro computer o sistema senza l'autorizzazione preventiva di Mdoloris Medical Systems. Non siete autorizzati a diffondere copia del software con licenza o la sua documentazione a terzi. Non siete autorizzati a modificare o tradurre il software con licenza o la sua documentazione senza l'accordo preventivo scritto di Mdoloris Medical Systems. Il software con licenza racchiude segreti di fabbricazione e per proteggerli, non siete autorizzati a decompilarlo, smontarlo o ridurlo in forma comprensibile. Se trasferite il sistema, avete il diritto di trasferire il software con licenza senza riserva che il beneficiario accetti d'essere legato ai termini e condizioni del presente contratto di licenza.
- 3. RESILIAZIONE: la presente licenza rimane in vigore fino alla sua resiliazione. La presente licenza sarà terminata automaticamente da Mdoloris Medical Systems e senza preavviso in caso di inottemperanza dei termini o clausole del presente contratto. Al momento della resiliazione, non potrete più fare alcun utilizzo del software con licenza.
- 4. GARANZIA LIMITATA: IL SOFTWARE CON LICENZA E' CONSEGNATO "COME TALE" SENZA NESSUN TIPO DI GARANZIA, ESPLICITA O IMPLICITA, CHE RIGUARDI IL SUO VALORE COMMERCIALE O L'ADEGUAMENTO A UN UTILIZZO PARTICOLARE. MDOLORIS MEDICAL SYSTEMS NON GARANTISCE CHE LE FUNZIONI CONTENUTE NEL SOFTWARE CON LICENZA SODDISFINO LE VOSTRE ESIGENZE, Né CHE IL FUNZIONAMENTO DEL SOFTWARE CON LICENZA SARÀ ININTERROTTO O ESENTE DA ERRORI, Né CHE TALI ERRORI SUL SOFTWARE SARANNO CORRETTI.
- 5. LIMITI DI RICORSO E DI PREGIUDIZIO: LA RESPONSABILITÀ INTERA DI MDOLORIS MEDICAL SYSTEMS VERSO DI VOI PER QUALSIASI PREGIUDIZIO E INDIPENTEMENTE DALLA FORMA DELL'AZIONE E IL VOSTRO RICORSO ESCLUSIVO SARANNO LIMITATI ALLE SOMME PERCEPITE PER IL SISTEMA COMPRENSIVO DEL SOFTWARE CON LICENZA.

MDOLORIS MEDICAL SYSTEMS NON SARÀ, IN NESSUN CASO, RITENUTA RESPONSABILE NEI VOSTRI RIGUARDI: (A) DI UN QUALSIASI DANNO FORTUITO, CONSEGUENTE O INDIRETTO (PERDITA DI BENEFICI COMMERCIALI, FINE DELL'ATTIVITÀ, PERDITA D'INFORMAZIONI COMMERCIALI O ALTRO, ECC.) DERIVANTI DALLO SFRUTTAMENTO O DALL'IMPOSSIBILITÀ D'UTILIZZO DEL SOFTWARE CON LICENZA, ANCHE SE MDOLORIS MEDICAL SYSTEMS O ALTRO RAPPRESENTANTE AUTORIZZATO DA MDOLORIS MEDICAL SYSTEMS E' STATO AVVERTITO DELLA POSSIBILITÀ DI DANNI, O (B) DI QUALSIASI RECLAMO DI TERZI.

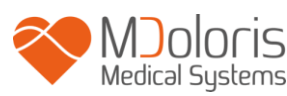

6. GENERALITÀ: l'applicazione del presente contratto di licenza sarà interpretata in virtù de diritto francese. Se una qualsiasi disposizione del presente contratto di licenza viene giudicata contraria alla legge da un tribunale di una giurisdizione competente, la suddetta disposizione sarà applicata nella più vasta misura e le altre disposizioni del presente contratto rimarranno in vigore e saranno pienamente applicabili.

Per qualsiasi domanda riguardante il presente contratto di licenza, vi preghiamo di contattare il vostro rappresentante Mdoloris Medical Systems.

IL PRESENTE CONTRATTO DI LICENZA COSTITUISCE DICHIARAZIONE DI CONSENSO COMPLETO ED ESCLUSIVO FRA VOI E MDOLORIS MEDICAL SYSTEMS E ANNULLA E SOSTITUISCE OGNI PROPOSTA O ACCORDO PRECEDENTE, VERBALE O SCRITTO, E QUALSIASI ALTRA COMUNICAZIONE RIGUARDANTE L'OGGETTO DEL PRESENTE CONTRATTO.

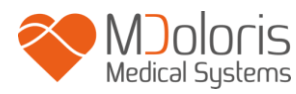

**Per qualsiasi incidente, consultare Mdoloris Medical Systems all'indirizzo service.qualite@mdoloris.com e/o l'autorità nazionale competente** 

**Per qualsiasi altro problema: contattare il rappresentante Mdoloris Medical Systems** 

**contact@mdoloris.com o il rappresentante Mdoloris Medical Systems in Italia:** 

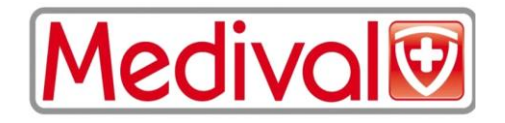

**MEDICA VALEGGIA S.P.A.** Via P. Donà 9 - 35129 Padova Tel 049-77.54.77 Fax 049-77.58.84 E-mail: marketing@medival.it